## UNIVERSIDADE FEDERAL DE SANTA CATARINA - UFSC PÓS-GRADUAÇÃO EM CIÊNCIA DA COMPUTAÇÃO - CPGCC DEPARTAMENTO DE INFORMÁTICA E DE ESTATÍSTICA - INE

# $\lq\lq$  Um pouco de  $\rm \LaTeX$  ! "

Por:

Prof°. Maria Aparecida Fernandes Almeida

Florianópolis, 1 abril de 1998.

## Como tudo comecou . . .

" Sabemos que existem mais coisas entre o " computador e o texto " do que pode supor  $nossa~v\tilde{a}~ignor\hat{a}ncia...$  "

 $\Gamma$ ois bein, isto aqui nao e para venuer. E para passar para frente mesmo: Pode ser "xerocado", copiado (desde que referenciado, né?), oferecido como brinde de final de ano, corrigido, rabiscado ... Pode até ser rasgado (quando as dicas não funcionarem). Uai? Não se iludam, vocês estão querendo aprender  $\rm ETr X$ !

Estas dicas são para motivar as pessoas a utilizarem o  $\mathbb{F}T$ FX e esquecer o velho "Worst for Windows" quando quiserem confeccionar um trabalho cheio capítulos, seções, subseções, referências, citações, figuras, fórmulas matemáticas, símbolos patéticos e o "escambau". Digamos, por exemplo, uma dissertação de mestrado ou uma tese de doutorado, com todo respeito.

Pense bem! Se voc^e possuir um orientador que adora MAC's poderosos, um Grupo de Pesquisas com maravilhosas estações SUN (UNIX) e em casa um velho PC. Então você irá adorar LATEX ! Ele é uma grande motivação para não se perder tempo. Funciona em tudo! Não é bem assim... mas...

Lembre-se, às vezes, *time is CNPq's money*<sup>1</sup>. Então sugiro que suas 24 preciosas horas sejam divididas da seguinte forma:

- $\bullet$  De manhã: O seu orientador poderá ler, atentamente em seu MAC, as baboseiras que voc^e escreveu no dia anterior.
- De tarde e de noite: Você poderá utilizar as adoráveis estações SUN (UNIX) para efetuar as eventuais correções que seu orientador pedir.
- De madrugada: Voc^e podera escrever tranquilamente mais baboseiras para mostrar no dia seguinte. E estara em casa, feliz, morrendo de sono e comendo biscoitos, digitando no seu maravilhoso e lento PC. Viu que legal ?

E lógico que não sofri tanto para aprender  $\mathbb{P}\Gamma$ FX. Eu tive tive as luzes do Prof. Jorge Muniz Barreto, do Max Mauro D. Santos, da Kathya Collazzos, da Lourdes M. Brasil, do John Wisbeck, da Fernanda Marques ... Sempre trocávamos nossas incríveis descobertas sobre o maravilhoso, imperdível, incomensurável, in. in... ET<sub>E</sub>X ! Agora, tento colocar aqui parte destas dicas, para a judar àqueles que pretendem unir o **útil ao útil**. Além disso, "... que me desculpem ... os usuários do "Worst" ... mas beleza também é fundamental ..." !

 $1$ Tempo é dinheiro do CNPq !

## "2001: Uma odisséia" ... com LATEX !

Como tudo termina... Em 1998, atualizei e disponibilizei estas dicas no servidor publico de arquivos do INE-UFSC... De repente, comecei a receber (do Brasil inteiro!) inúmeras mensagens para "trocas de idéias sobre l4TEX'. Acontece gente, que agora (2001), as coisas mudaram tanto (o DOS sumiu, eu uso um MAC, o Linux tem TEX) ... Assim, não consigo mais trocar idéias (e portanto mensagens) com ninguém ... Use este material por sua conta e risco... se não der certo apenas me desculpe pois tudo o que aprendi (e esqueci) foi por \tentativa e erro"...

Aos meus amigos, Solange e Barreto.

# Sumário

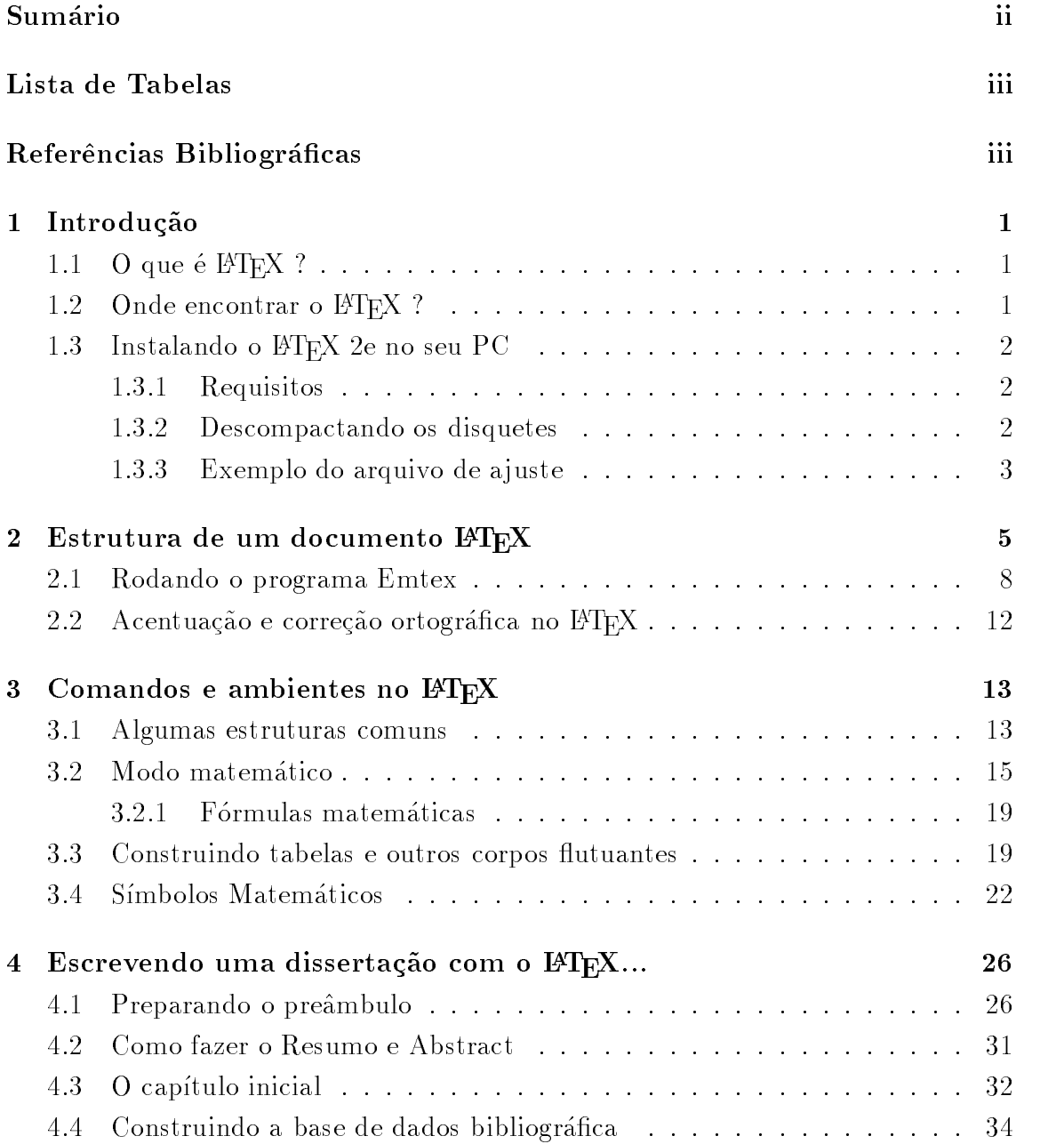

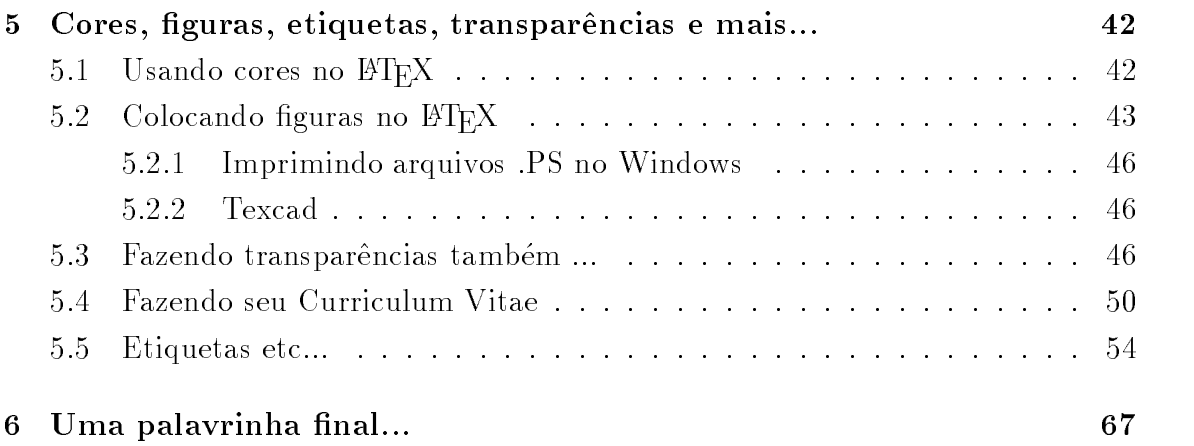

# Lista de Tabelas

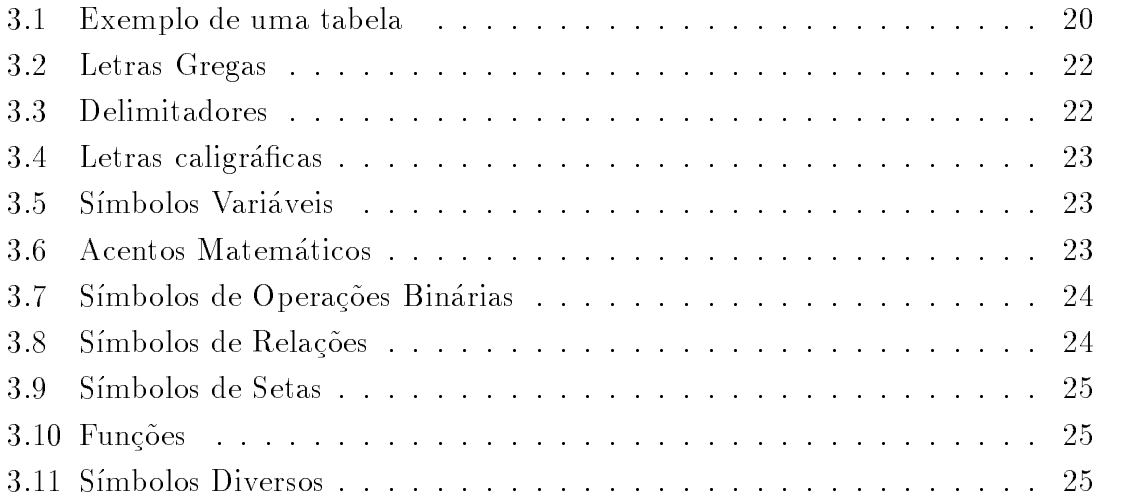

# Captulo <sup>1</sup>

# $\operatorname{Introdução}$

## 1.1 O que é  $\text{MT}_F X$  ?

Segundo Lamport<sup>[1]</sup> L<sup>AT</sup>EX é um sistema de preparação de documentos, uma versão especial do programa TEX de Donald Knuth. TEX é um sofisticado programa pro jetado para produzir um texto digitado de alta qualidade especialmente para caracteres matemáticos. LATEX adicionado ao programa TEX é uma coleção de comandos que simplificam a digitação deixando que o usuário concentre-se mais na estrutura do documento do que na sua formatação. Na verdade FIFX representa uma balanca entre a funcionalidade e a facilidade de uso. Um bom exemplo disso é quando se escreve um documento longo onde tem-se que utilizar várias citações. referências cruzadas, numerações (capítulos, seções, subseções, figuras, tabelas, etc). Se algo ocorre e tivermos que mudar uma numeração (acrescentando ou retirando partes do texto) todo o resto se complica. Teremos que mudar as numerações. as referências cruzadas, etc. Isto muitas vezes demanda um grande tempo nos processadores de texto "what you see is what you get" e está susceptível a erros incríveis. Assim o ETEX como é, segundo o Prof. J.M. Barreto (INF-UFSC), um tratador de textos e as mudancas podem ser feitas rapidamente.

## 1.2 Onde encontrar o ETEX ?

 $E$  público e notório que existem várias versões do  $E$ TEX para UNIX, MS- DOS, OS2, Windows, etc. Até para Macs (que inveja!...) Mas todo mundo sabe também que ele pode ser encontrado na Internet. A maioria dos comandos para estas versões são compatíveis nestes sistemas. Vamos tratar aqui do IATEX 2e para MS-DOS que pode estar ao alcance de qualquer um nos seguintes enderecos:

http://www.tex.ac.uk/CTAN/latex ftp://ftp.tex.ac.uk/tex-archive ftp://ftp.shsu.edu/tex-archive

# 1.3 Instalando o  $\mathbb{M}$ EX 2e no seu PC

Esta apostila não foi feita à toa. Acompanha o programa Emtex (vulgo LATEX 2e para MS-DOS). Inclusive com macros de estilos adaptados para voc^e utilizar como quiser.

#### 1.3.1 Requisitos

Tenha no mínimo:

- um velho 386
- 4 MB de RAM
- 30 MB de disco rígido

#### Descompactando os disquetes  $1.3.2$

Caso você já tenha os disquetes preparados e o descompactador de arquivos *pkunzip*. Coloque cada disquete no drive A e digite no diretório raiz do drive c:

```
pkunzip -d a:nome-arquivo.zip
```
A opção -d deve ser usada para que os arquivos sejam descompactados nos diretórios recursivos.

Assim vá descompactando cada arquivo! Haja paciência mas não desista!! Infelizmente não tem um arquivo de instalação prontinho !! Não esqueça nenhum arquivo!

Depois da instalação você verá que alguns arquivos são desnecessários. A menos que você tenha muitas impressoras e saiba filosofar em alemão! Estes arquivos são de macros e docs em alemão, drivers de impressora etc.

O diretório c:\texfonts que será criado contém algumas bibliotecas para criação de fontes de impressora. Com estes arquivos é possível criar as fontes posteriormente. Ele criara sozinho.

Depois de descompactar tudo. Voc^e devera fazer a justes no arquivo autoexec.bat colocando as variáveis de ambiente ou então chamar o arquivo set\_tex que está no diretório c: \emtex\bin.

#### 1.3.3 Exemplo do arquivo de ajuste

Para que tudo funcione corretamente você deve fazer um arquivo chamado set tex. bat que irá preparar seu computador para funcionar com o Emtex. Utilize o editor do DOS ou qualquer um para criar tal arquivo em formato texto:

```
SET EMTEXDIR=C:\EMTEX
SET DVIDRVINPUT=C:\EMTEX\DOC
SET DVIDRVFONTS=C:\TEXFONTS
SET RSX=C:\EMTEX\BIN\RSX.EXE
SET EMX=C:\EMX\BIN\EMX.EXE
SET TMP=C:\TMP
SET INDEXSTYLE=C:\EMTEX\IDXSTYLE
SET MFJOBOPT=/3
SET DVIDRVINPUT=C:\EMTEX\DOC
SET TEXFMT=C:\EMTEX\TEXFMTS
SET BTEXFMT=C:\EMTEX\BTEXFMTS
SET TEXTFM=C:\EMTEX\TFM!
SET MFINPUT=C:\EMTEX\MFINPUT!!
SET MFBAS=C:\EMTEX\MFBASES
SET BMFBAS=C:\EMTEX\BMFBASES
SET MFJOB=C:\EMTEX\MFJOB
SET BIBINPUT=C:\EMTEX\BIBINPUT
SET DVIDRVGRAPH=C:\EMTEX\DOC\GR$r
SET TEXINPUT=C:\EMTEX\TEXINPUT!!
```
Parece complicado mas não é! Sem estes a justes o Emtex simplesmente: Não funciona!!!

Para sua alegria, o arquivo set\_tex, está criado, portanto basta digitar no diretório que você quiser, antes de usar o pacote:

#### set\_tex.bat

Você também pode colocar as linhas do arquivo set\_tex diretamente no arquivo Autoexec.bat para não ter que ficar digitando set\_tex toda vez que for usar o L<sup>AT</sup>EXMas... antes é necessário a justar os caminhos no autoexec.bat e aumentar o espaco de ambiente no cong.sys. No autoexec.bat acrescente na linha de path:

```
PATH=C:\EMTEX;C:\EMTEX\BIN;c:\emtex\data;c:\emtex\dll;C:\EMX\BIN;
c:\emtex\texinput;C:\gs;c:\gs\fonts;c:\jspell
```
ou então:

SETPATH=C:\EMTEX;C:\EMTEX\BIN;c:\emtex\data;c:\emtex\dll;C:\EMX\BIN; c:\emtex\texinput;C:\gs;c:\gs\fonts;c:\jspell

No arquivo config sys coloque:

shell=c:\dos\command.com c:\dos /e:1024 /p

Você pode aumentar este número conforme o tamanho da memória do seu computador para 2048, etc. Deve colocar também no mínimo:

#### files $=20$  $but fers = 20$

Outra coisa... Alguns programas necessitam de armazenar arquivos em um diretório temporário. Este diretório deve ser apontado por uma variável de ambiente da seguinte forma:

 $md$  c:  $\t{tmp}$  (cria o diretório no drive c)

set tmp=c: \tmp (aponta a variável de ambiente)

Você também pode usar a memória RAM de disco utilizando um drive virtual por exemplo designado como f . Assim a juste conforme:

set  $tmp=f:\lambda$ 

Se você não colocar o path do emtex e do emx e não a justar as variáveis de ambiente com o comando set\_tex e a justar o config.sys terá problemas mesmo!!

Particularmente, prefiro utilizar só o comando path e digitar set\_tex antes de iniciar meu trabalho. Coisas de falta de memoria no meu velho PC...

Um dia alguém me disse que este Emtex é muito teimoso e só funcionava quando ele era instalado no drivec! Vericando alguns arquivos de estilos, fontes, etc. Percebi que estes arquivos continham caminhos específicos do diretório  $c:\text{emtex}\ldots$ ...

Portanto a menos que você localize todos estes arquivos e mude o caminho, é mais interessante que voc^e o instale no drive c.

Calma! Não se preocupe isto tudo está explicadinho nos milhões de arquivos de ajuda que você irá encontrando pelo caminho em c:\emtex\docs\.... E também nos arquivos install, readme, help do próprio pacote.

# Captulo <sup>2</sup>

# $\rm Estrutura$  de um documento  $\rm \emph{MT}_{E}X$

Para fazer com que a edição de documentos grandes sejam mais gerenciáveis, você pode separa-los em um documento "mestre" e uma serie de outros sub-documentos. O documento mestre e todos os sub-documentos devem estar num mesmo diretório. O sumário, as listas de figuras e tabela, o índice e todas as referências cruzadas são criadas no documento mestre. Portanto, a estrutura do documento em LATEX geralmente é constituída de um arquivo fonte .tex contendo um preâmbulo (ou documento mestre) e dos arquivos .tex que compõem documento propriamente dito e da base de dados bibliográficas armazenada opcionalmente num arquivo .bib e outros arquivos. E aconsemável que voce não faça arquivos de entrada muito longos. Isto pode dificultar a identificação de erros na hora da compilação. A príncipio escreva seu documento dividindo-os em varios arquivos de entrada. E quando for compilar faca um a um.

O estilo de impress~ao escolhido para o documento determina todos os aspectos que serão impressos na aparência do seu documentos. Um estilo de impressão é uma  $\text{coleção}$  de comandos  $\text{MT}E[X]$  que definem o tipo, o tamanho da página, o espaço entre as linhas, a localização e aparência do cabeçalho e rodapé. Estes estilos também determinam a numeração e quebras de página e muitos outros pontos tipográficos.

Existem uma variedade de estilos: article (ou artigo), book (livro), report (relatórios), etc. No preâmbulo também são a justados além do estilo (ou classe para  $\Delta E$ T<sub>E</sub>X 2e) do documento, o tamanho de fontes, número de colunas, título, autor, data, arquivos de entrada, estilo bibliográfico e as definições próprias que você queira utilizar.

Observe os arquivos .sty (styles) do LATEX 2.09 e .cls (classes) do LATEX 2e no diretório c: \emtex\texinput . Como estes estilos foram definidos previamente no Projeto LATEX não é muito aconselhável, a menos que você conheça bem TEX, modica-los.

```
Em geral tem-se:
```

```
\documentstyle[opcoes]{estilo}
\title{Coloque o t\'{\i}tulo aqui}
\author{autor}
\date{data}
.
\begin{document}
\maketitle % faz o t\'{\i}tulo
\ddot{\phantom{0}}\input{arquivo.tex} % entra com o subdocumento
\input{outroarquivo.tex}
\bibliography{arquivobib} % arquivo de refer\^encias bibliogr\'aficas
\bibliographystyle{plain} % estilo bibliogr\'afico - formato plain
\tableofcontents % insere sum\'ario
\listoffigures % lista de figuras
\listoftables % lista de tabelas
```

```
\end{document}
```
Nas  $opc\tilde{o}es$  você pode a justar o número de pontos, os pacotes, número de colunas, etc. Em estilo utilize os estilos de documento do FIFX 209: book, letter, report, article. Em português as macros são: livro, carta, relato, artigo. Para confeccionar um artigo de duas colunas, fonte de 12 pontos:

#### \documentstyle[12pt,twocolumn]{artigo}

Neste momento, é interessante que você saiba como seccionar seu documento para que não haja muito transtorno quando for utilizá-los. Por exemplo, se você colocar o comando \chapter num arquivo com o estilo article isto produzirá um erro. Este comando só pode ser usado em report e book por questões óbvias, né? Assim você pode seccionar seus documentos baseados no estilo "book" e "report" (relatorio) da seguinte forma:

\part \chapter \section *\subsection*  $\sim$  . The contract of the contract of the contract of the contract of the contract of the contract of the contract of the contract of the contract of the contract of the contract of the contract of the contract of the co \subsubsection \paragraph \subparagraph

Todos os capítulos, seções serão numeradas de acordo com a ordem em que foram colocadas no documento. Não é preciso colocar sumário, este também será criado pelo comando  $\lambda$ tableofcontents no preâmbulo $^1$ . Se você não quiser numeração utilize o operador \* .

#### \section\*{Utilize o operador \* }

Para usar as macros para o  $\text{MTEX}$  2e você deve usar \documentclass{ }. O LATEX 2e trabalha com classes de documentos.

Você encontrará algumas macros para classes de documentos em português no diretório c: \emtex\texinput.

Por exemplo para article:

\documentclass{artigo}

e assim para:

{relato} report

 $\epsilon$  books books books books books books books books books books books books books books books books books books books books books books books books books books books books books books books books books books books books

{carta} letter

O  $\rm{BTr}X$  2e é compatível com o  $\rm{BTr}X$  209, então se você quiser continuar usando seus documentos com estilos (documentstyle) pode usar a vontade. Não coloque no seu documento os dois comandos. Nada de misturar alhos com bugalhos!!

Não se preocupe com os hífens. Ele vai separar tudo direitinho e não precisa colocar arquivo nenhum adicional. Mas se por acaso der algum problema em uma determinada palavra use o comando \hyphenation{pa-la-vra} .

 ${}^{1}\mathrm{V}$ eja exemplos no Cap.4

## 2.1 Rodando o programa Emtex

De um modo geral, tem-se os seguintes passos:

- Com um editor de texto qualquer (DOS, Worst for Windows) crie o arquivo fonte. Salve no formato texto colocando a extensão .tex.. Crie o arquivo .bib conforme a base bibliográfica.
- Rode o programa na  $\mathbb{P}\mathbb{T}_{F}X$  com o comando:

```
> latex2e nomearquivo.tex
```
Isto produzirá o arquivo dvi que você poderá visualizar na tela.

```
> v nomearquivo.dvi
```
Se quer entrar com a base bibliográfica utilize o BibTeX.

> bibtex32 nomearquivo.tex

Ele criará o arquivo .bbl que contém a base bibliográfica conforme o formato que voc^e escolher (alpha.bst, plain.bst, plainpor.bst, etc).

Além disso, o  $\angle A$ T<sub>E</sub>X produz arquivos .aux (auxiliar), .log (aproveite para ver os aconteceu no processo de compilação), .idx, .toc (tabela de conteúdos), **.lot** (lista de tabelas), **.lof** (lista de figuras), etc.

Converta o arquivo .dvi em formato para impressora (.ps).

dvips32 nomearquivo.dvi .

 Imprima o arquivo .dvi (no DOS) ou o arquivo .ps no Windows com o GsView (GhostScript). Obs: As figuras não saem na impressão do arquivo .dvi.

Por exemplo, suponhamos que voc^e queira escrever uma linda carta de amor (se for a primeira carta é bom impressionar...). Digite todas as suas loucuras de amor em um arquivo no Worst ou no editor do DOS. Troque os caracteres de acentuação e salve como texto com a extensão .tex. (por exemplo amor.tex). Como você vai escrever uma carta pode utilizar o estilo de formatação "carta" do FTEX em um arquivo .tex com o seguinte preâmbulo:

#### \documentstyle[12pt]{carta}

Se você for daquelas pessoas que têm muitos amores é mais fácil escrever o preâmbulo e colocar as cartas separadamente em outros arquivos .tex.

```
\documentstyle[12pt]{carta}
\begin{document}
\input{amor1.tex} % (carta a seu inesquec\'{\i}vel amor}
\input{paixao.tex} % (uma paix\~aozinha de final de semana}
\input{rolo.tex} % (aquele "rolinho esperto")
\input{etc.tex} % (a quem voc\^e quiser)
\end{document}
```
 $E$  ciaro que voce não precisa colocar titulo, autor, etc. Comece compilando a $\overline{a}$ primeira carta (amor1.tex), colocando o resto como comentario utilizando o caractere % .

```
\documentstyle[12pt]{carta}
```
\begin{document}

```
\input{amor1.tex} % (carta a seu inesquec\'{\i}vel amor}
\lambdainput{paixao.tex} \lambda (uma paix\~aozinha de final de semana}
%\input{rolo.tex} % (aquele "rolinho esperto")
\lambdainput{etc.tex} % (a quem voc\^e quiser)
\end{document}
```
Se você for daqueles que prefere ir no "face to face" com seus amores e já se convenceu que pode fazer coisa melhor com  $\mathbb{A}T$ <sub>EX</sub> do que escrever "love letters". Aí vai uma dica:

Escreva seu arquivo em um editor qualquer, pode ser até no "Worst for Windows" (aquele que todo mundo adora), porem este deve ser salvo como arquivo texto e com a extensão .tex. De preferência utilize a opção "Salvar como... Arquivo MS-DOS texto com quebras de linhas". Isto evita problemas de quebras de linhas na hora de rodar. Faça as modificações de acentuação neste arquivo .tex e rode o programa.

Uai ? Não entendeu ? Calma...

Siga estes três passinhos:

1. Suponhamos que você ficou horas digitando o arquivo amor.tex. Para 'latecálo' digite:

latex2e amor.tex

Não preciso nem repetir que você deve usar documentstyle para L<sup>AT</sup>EX 209 e documentclass para latex2e.

Para você entender melhor lembre-se: os arquivos .cls e .clo no diretório  $c:\text{center}$  c:  $\text{center}$  and  $\text{size}$  macros de classes que podem ser em inglês (article.cls), portugu^es (artigo.cls) e espanhol (articulo.cls). Os arquivos .sty (article.sty, artigo.sty e etc) são macros de estilo do  $\mathbb{F} F[X]$  209. Portanto, totalmente diferentes! Assim lembre-se:

```
\lambdadocumentstyle{artigo} (para \text{MTEX} 209)
```
e

```
\documentclass{artigo} (para latex2e).
```
Além disso, estas duas versões tem outras sutis diferenças e que você achará nos manuais. Dica: No diretório c: \emtex\doc existe uma série de arquivos .dvi com explicações mais detalhadas.

2. Após a 'latecagem' e depois de horas, você conseguiu criar o seu arquivo amor.dvi certinho (Parabéns!!). Bom, agora o que interessa é ver como ficou seu trabalho, né? Se não conseguiu, não desista ! Coloque as mãos no manual de Leslie Lamport<sup>[1]</sup>. Com certeza a maioria dos erros são de digitação, mesmo.

Então digite:

v amor.dvi

Ficou lindinho ! Agora e só transformá-lo para amor ps para imprimir:

dvips32 amor.dvi

Agora você pode imprimir, mas antes deverá configurar o pacote para a sua impressora. (Deus te ajude).

Para sua felicidade aí vai um modelo de prêmbulo de um trabalho:

```
%\documentstyle{livro} ou
\documentclass{artigo}
\usepackage{color}
```

```
\voffset -2cm
\hoffset -1.5cm
\textwidth 15.5cm
\textheight 23.5cm
\renewcommand{\baselinestretch}{1.2}
```

```
\title{{\Huge T\'{i}tulo}}
```

```
\author{Jo\~ao \\
```

```
e Maria}
\date{Local,1997}
\begin{document}
\maketitle
\mathcal{L} . The contract of \mathcal{L}\input{epsf}
               \epsfverbosetrue
               \input colordvi
\tableofcontents
\cdot . The contents of the contents of the contents of the contents of the contents of the contents of the contents of the contents of the contents of the contents of the contents of the contents of the contents of the co
\addcontentsline{toc}{chapter}{Sum\'ario}
\listoffigures
\addcontentsline{toc}{chapter}{Lista de Figuras}
\listofftables
\listofftables
\addcontentsline{toc}{chapter}{Lista de Tabelas}
```

```
\input{arquivo1.tex}
\input{arquivo2.tex}
```

```
\bibliography{refer} % meu arquivo de refer\^encia chama refer.bib
\bibliographystyle{plain}
```
#### \end{document}

Os comandos \input{epsf} , \epsfverbosetrue ,\usepackage{color} e  $\int$ input colordvi permitem o uso do pacote dvips que permite a introdução de figuras no formato .eps e cores no documento. Maiores informações sobre o  $dvips$ podem ser adquiridas em [2].

O comando \addcontentsline adiciona no arquivo .toc (table of contents) as linhas com as páginas de sumário e as listas (figuras e tabelas) que serão visualizadas no Sumario do documento.

## 2.2 Acentuação e correção ortográfica no PTEX

Para acentuar palavras você deverá trocar os acentos da seguinte forma:

- $\bullet$  Todas as cedilhas c por  $\c{c}$ .
- Todas os acentos agudos: á, é, ó, ú por  $\lambda$ 'a,  $\lambda$ 'e,  $\lambda$ 'o,  $\lambda$ 'u respectivamente.
- $\bullet$  Todos os acentos circunflexos:  $\hat{a}$ ,  $\hat{e}$ ,  $\hat{o}$  por  $\hat{a}$ ,  $\hat{c}$ ,  $\hat{c}$ ,  $\hat{c}$
- $\bullet$  O acento í por  $\backslash$ '{\i} .

 $\bf p$  claro que voce não e bobo e poue utilizar o comando  $\bf A$ lterar - substituir,  $\bf p$ replace, etc" do editor que estiver trabalhando e substituir todos os caracteres de uma vez só.

Antes de fazer as substituições pode verificar a ortografia neste editor, mas se quiser pode utilizar o verificador ortográfico do ETEX Jspell que é insensível aos "backslashsss...".

Você pode personalizar um dicionário com o programa DICTMAN.EXE que está no diretório c: \emtex\bin . Para verificar a ortografia de textos em português do Brasil:

jspel-br nome-arquivo.tex

ou em ingl^es americano:

jspel-US nome-arquivo.tex

# Captulo <sup>3</sup>

# $\rm{Comandos}$  e ambientes no  $\rm{IATEX}$

## 3.1 Algumas estruturas comuns

#### Caracteres especiais

 $\LaTeX\$  interpreta alguns caracteres comuns como comandos então você tomar cuidado ao digitá-los. Estes incluem:  $\frac{1}{2} \& \frac{1}{2}$ 

Os comandos para se trocar o tipo de caractere são os seguintes:

 $\sim$  Romano  $\sim$  Romano  $\sim$ 

\it. \it Italico \tt Typewriter

\bf Negrito \em enfatizado

Normalmente os caracteres são em romanos. Para que apenas um determinado texto seja escrito em outro tipo de caractere, é comum colocar o texto e o comando { } . Para escrever a palavra italico digita-se {\it it\'alico\/} . O comando "\/" serve para dar um espacamento adequado quando troca-se de uma letra itálica para uma letra não itálica. O modo enfático troca entre letras romanas e italcas.

#### Espacamento

 ${\rm Normalmente}$ o  ${\rm \mathbb{F}T}$ F ${\rm \mathbb{F}X}$  trata o espaçamento após a pontuação de maneira diferente do espacamento normal. O comando "~" serve para inserir um espacamento normal e evitar quebra de pagina. Pode ser usado em nomes proprios: M.A.F.~Almeida.

Os comandos \smallskip, \medskip, \bigskip produzem um espacamento entre duas linhas de um paragrafo. Para um espacamento entre paragrafos pode-se utilizar \vskip<dimensao> . Para forçar o fim de um parágrafo pode-se utilizar o comando \par .

Os comandos \indent e \noindent quando colocados no incio de um parágrafo forçam a tabulação da primeira linha.

#### Ambientes no L<sup>AT</sup>EX

Os principais ambientes de texto no  $BTRX$  são: quote, quotation, itemize, enumerate, poetry (verse) e verbatim.

Coloque \begin{quote} texto ... \end{quote} .

Este é um ambiente de quote. Veja os efeitos. Estou escrevendo coisas idiotas só para você ver estes efeitos.

O mesmo pode ser feito para quotation. As mesmas coisas que eu havia escrito podem ser repetidas, só para você ver o que faz o ambiente quotation.

- Utilize o itemize \begin{itemize} \item texto \end{itemize}
- Viu como é fácil fazer listas.
- <sup>|</sup> Para mudar o caractere de topico basta colocar no item um colchete como foi feito aqui \item[\$\clubsuit\$] .

Se você quer tópicos enumerados:

1. Utilize o comando \begin{enumerate} \item ... \end{enumerate}

2. Be happy !

Aqui vai um exemplo de \begin{verse} ... \end{verse}

```
\begin{verse}
Batatinha quando nasce\\
Esparrama pelo ch\~ao \\
\end{verse}
```
O ambiente begin{verbatim} ... end{verbatim} permitiu escrever estas besteiras.

## 3.2 Modo matematico

Para utilizar o modo matematico deve-se colocar o texto entre \$ . Outras formas utilizam o \begin{math} ... \end{math} para colocar o ambiente matemático. Dentro deste ambiente você pode colocar fórmulas matemáticas, equações, funções e seja lá o que Deus quiser. Mas se você quiser utilizar outros modos matematicos equivalentes. Existem dois modos: um que coloca o texto na mesma linha (modo texto) e outro em uma linha separada do paragrafo (displayed). Para colocar em uma linha separada basta utilizar \$\$ . Assim,

 $x + y$ \$

produz:  $x + y$ , enquanto,

\$\$x + y\$\$

produz:

 $x + y$ 

No modo matemático os espaçamentos são:

\quad Espacamento de um \quad" \qquad Espacamento de dois \quads"

- $\setminus$ , Pequeno ( $\frac{1}{6}$  quad)
- $\searrow$  Médio  $(\frac{2}{9}$  quad)
- $\chi$ ; Grande ( $\frac{5}{18}$  quad)
- $\setminus$ ! Negativo  $\left(\frac{-1}{6}$  quad)

Exemplo de espacamento grande no modo matematico:

 $u(k) = u_1(k) + u_2(k)$   $k = 0, \pm 1, \pm 2, ...$ 

\$\$u(k) = u\_1(k) + u\_2 (k) \, \, \, \, \, k=0, \pm 1, \pm 2, \, ...\$\$

#### Subscrito e sobrescrito

Para colocar caracteres em subscrito ou sobrescrito basta utilizar  $'$ ''' ou  $\langle\cdots\rangle$ , respectivamente. Esses comandos só se aplicam ao caractere que os seguir. Assim,  $H_2SO_4$ \$ produz  $H_2SO_4$ .

Para produzir  $C_6H_{12}$  deve-se colocar o texto a ser modificado entre { } e a fórmula ficaria algo como  $C_6H_{12}$  {12}\$.

 $x^{2y}$  x<sup>2</sup>{2y}  $x_{2y}$   $x_{-}$ {2y}  $x^{y^{2}}$   $x^{\frown}\{y^{\frown}\{2\}\}$  $x^{y_1}$  x<sup>{</sup>y}{1}}  $x_1^{\circ}$  x  $\rightarrow$   $\rightarrow$   $\rightarrow$   $\rightarrow$  $x_1^s$  x\_{1}^{y}

#### Frações

As frações geralmente são denotadas pelo símbolo / em modo texto. Para denota-las no modo matematico utilize o comando \frac . Este comando possui dois argumentos: numerador e denominador separados por chave.

> $x = \frac{1}{denominador}$   $\frac{1}{2}$   $\frac{1}{2}$   $\frac{1}{$ 1  $2 \cdot 1$   $-2$   $-2$   $-1$   $-2$

O comando \sqrt produz uma raiz quadrada e seu argumento. A raiz quadrada de  $\sqrt{x+y}$  e sua enésima raiz  $\sqrt{n}$  é:

...  $\langle \langle \rangle$  sqrt{x+y}  $\langle \rangle$  ....  $\langle \langle \rangle$  \sqrt{n}{2}  $\langle \rangle$ .

#### Equações

Utilize o comando \begin{equation} ... \end{equation} . A equação 3.1:

$$
f_1(t) = 3t \tag{3.1}
$$

E obtida com:

\begin{equation} \label{exp1}  $f_1(t) = 3 t$ \end{equation}

O comando \label permite a referência ao número da equação.

## Arrays

```
As matrizes são produzidas nos ambientes array ou eqnarray.
Utilize \begin{array}[t ou b] ... \end{array}
ou \begin{eqnarray}[c,r,l] ... \end{eqnarray} .
```
Onde as posições são:

 $t - top$ ,  $b - bottom$ ,  $c - center$ ,  $r - right$  e l - left.

Isto permite construir matrizes utilizando delimitadores adequados. A matriz:

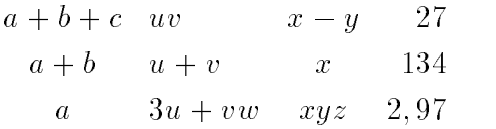

E obtida com:

```
$\begin{array}{clcr}
a+b+c & uv & x-y & 27 \\
a+b & u+v & x & 134 \\
a & 3u + vw & xyz & 2,97
\end{array}$
```
Outro exemplo:

$$
\mathbf{u}(k) = \begin{bmatrix} u_1(k) \\ u_2(k) \\ \vdots \\ u_m(k) \end{bmatrix}
$$
 (3.2)

```
\begin{equation}
\label{vert1}
{\bf b}f u}(k)=\left[\begin{array}{c}
u_1(k)u_2(k)\mathcal{L} \setminus \mathcal{N}\mathcal{L} \setminus \mathcal{N}. \lambda \lambdau_m(k)
```
## \end{array}\right] \end{equation}

Outro exemplo de matriz:

$$
\mathbf{A} = \begin{bmatrix} a_{11} & a_{12} & \dots & a_{1n} \\ a_{21} & a_{22} & \dots & a_{2n} \\ \vdots & & & \vdots \\ a_{n1} & a_{n2} & \dots & a_{nn} \end{bmatrix}
$$
 (3.3)

E obtida com:

```
\begin{equation}
\label{matrizA}
{\bf A}= \left[\begin{array}{cccc}
a_{11} & a_{12} & ... & a_{1n} \\
a_{21} & a_{22} & ... & a_{2n} \\
\therefore & & \therefore. & & & . \\
. & & & . \setminusa_{n1} & a_{n2} & ... & a_{nn}
\end{array}\right]
\end{equation}
```
A função:

$$
f(t).p(t) = \begin{cases} f(t) & \text{para } n \le t \le nT + p \\ 0 & \text{para } n \le + p < t < (n+1)T \text{ onde } n = 0, 1, 2, \dots \end{cases}
$$

E escrita como:

 $$f(t).p(t) = \left\{\begin{matrix} \begin{matrix} \frac{1}{2} \end{matrix} \end{matrix} \right\}$ 

f(t) & \mbox{para  $nT < t$  \leq nT + p\$} \\

0 & \mbox{para  $nT + p < t < (n+1)T$ \$ onde  $n=0,1,2,...$ . \$}

\end{array}\right.\$\$

## 3.2.1 Fórmulas matemáticas

As fórmulas matemáticas podem ser escritas como uma única linha longa. Todavia quando possuirem muitas linhas necessitam de formatação especial.

Primeiro exemplo: Fórmula longa e de muitas linhas

 $$x_1(k+1)=a_{11}x_1(k)+a_{12}x_2(k)+...+a_{1n}x_n(k)+b_{11}u_1(k)+...+$ b\_{1m}u\_m(k)\$\$  $$x_2(k+1)=a_{21}x_1(k)+a_{22}x_2(k)+...+a_{2n}x_n(k)+b_{21}u_1(k)+...+$ b\_{2m}u\_m(k)\$\$ \$\$ \cdots \cdots \$\$

Produz:

 $x_1(k + 1) = a_{11}x_1(k) + a_{12}x_2(k) + \ldots + a_{1n}x_n(k) + b_{11}u_1(k) + \ldots + b_{1m}u_m(k)$  $x_2(k + 1) = a_{21}x_1(k) + a_{22}x_2(k) + \ldots + a_{2n}x_n(k) + b_{21}u_1(k) + \ldots + b_{2m}u_m(k)$ 

 $\ldots$  . . . .

Pode ser usar o ambiente matematico:

```
\begin{center}
\begin{math}
\label{geral1}
x_n(k+1)=a_{n1}x_1(k)+a_{n2}x_2(k)+...+a_{nn}x_n(k)+b_{n1}u_1(k)+...+b_{\text{mm}}u_{\text{m}}(k)\end{math}
\end{center}
```
 $x_n(k + 1) = a_{n1}x_1(k) + a_{n2}x_2(k) + \ldots + a_{nn}x_n(k) + b_{n1}u_1(k) + \ldots + b_{nm}u_m(k)$ 

#### 3.3 Construindo tabelas e outros corpos flutuantes

Utiliza-se o comando:

 $\begin{bmatrix} \begin{array}{c} \text{begin} \text{field} \end{array} \\ \text{display} \end{bmatrix}$ corpo da tabela \end{table}

A localização pode ser:

- h here aqui.
- t Top topo da página.
- b bottom parte inferior da pagina.
- p-numa pagina separada.

Voc^e pode construir a tabela a 3.1 conforme a seguir. A tabela e feita dentro do ambiente tabular. As linhas horizontais são feitas pelo comando \hline e as verticais através do caractere | do teclado. Para construção de uma tabela de 3 colunas centralizadas utilize o  $\&$  para separá-las e  $\setminus\setminus$  no final de cada linha. Observe que não é colocado \\ na última linha da tabela. O mesmo é válido para n colunas e m linhas.

Por exemplo:

| Título 1           | Título 2                                | Título 3    |  |
|--------------------|-----------------------------------------|-------------|--|
|                    | Sub-título 1                            | Subtítulo 2 |  |
| coluna 1 - linha 1 | coluna 2 - linha 1   coluna 3 - linha 1 |             |  |
| coluna 1 - linha 2 | coluna 2 - linha 2   coluna 3 - linha 2 |             |  |
| coluna 1- linha 3  | coluna 2 - linha 3   coluna 3 - linha 3 |             |  |
| .                  | .                                       | .           |  |
| coluna n - linha m | .                                       | .           |  |

Tabela 3.1: Exemplo de uma tabela

```
\begin{table}[h]
\begin{center}
\begin{tabular}{|c|c|c|}
\hline
\lambda is a set of the set of the set of the set of the set of the set of the set of the set of the set of the set of the set of the set of the set of the set of the set of the set of the set of the set of the set of the se
{\bf T\'{\i}tulo 1} & {\bf T\'{\i}tulo 2} & {\bf T\'{\i}tulo 3} \\
 & {\bf Sub-t\'{\i}tulo 1} & {\bf Subt\'{\i}tulo 2} \\
\hline
coluna 1 - linha 1 & coluna 2 - linha 1 & coluna 3 - linha 1 \\
\hline
coluna 1 - linha 2 & coluna 2 - linha 2 & coluna 3 - linha 2 \setminus\lambda - \lambda - \lambda - \lambda - \lambda - \lambda - \lambdacoluna 1- linha 3 & coluna 2 - linha 3 & coluna 3 - linha 3 \setminus\setminus\hline
\lambda is a set of the set of the set of the set of the set of the set of the set of the set of the set of the set of the set of the set of the set of the set of the set of the set of the set of the set of the set of the se
\ldots & \ldots & \ldots \\
```

```
\lambda - \lambda - \lambda - \lambda - \lambda - \lambda - \lambdacoluna n - linha m \& \ldots \& \ldots \\
\hline
\end{tabular}
\caption{Exemplo de uma tabela}
\label{nometabela}
\lambda - and abelieve a model of \lambda\end{center}
\end{table}
```
Utilize o ambiente tabbing para tabulações de linhas. O ambiente tabbing inicia uma nova linha. Por exemplo:

```
Batatinha quando nasce
esparrama pelo chão
           Mamãezinha quando deita
           Bota.
                          a mão
No coração.
\begin{tabbing}
Batatinha \left\{ \right. = quando nasce \left\langle \right.esparrama \ pelo \ ch\ao \\\{\n> Mam\aezinha \equiv quando deita \left\langle \right\rangle\& Bota \& a m\&ao \&No coralc{c}l^ao.
```
\end{tabbing}

O ambiente tabular é similar ao ambiente array, mas é melhor usá-lo para tabular listas, ao contrário do array que é usado no modo matemático. Usando o tabular podemos fazer uma tabelinha:

Nome Telefone Sicrano (Res.) (000)123-4567 Sicrano (Cel.) (000)999-0123

Da seguinte forma:

```
\begin{tabular}{llr}
\multicolumn{2}{c}{Nome} &
\multicolumn{1}{c}{Telefone} \\
Sicrano & (Res.) & (000)123-4567 \\
Sicrano & (Cel.) & (000)999-0123
\end{tabular}
```
Onde l - alinhamento à esquerda (left) e r - direita (right) , c - centralizado. Maiores detalhes podem ser obtidas em [1].

# 3.4 Símbolos Matemáticos

Cada um dos símbolos deve ser limitado pelo caractere  $\quad$  .

Minúsculas

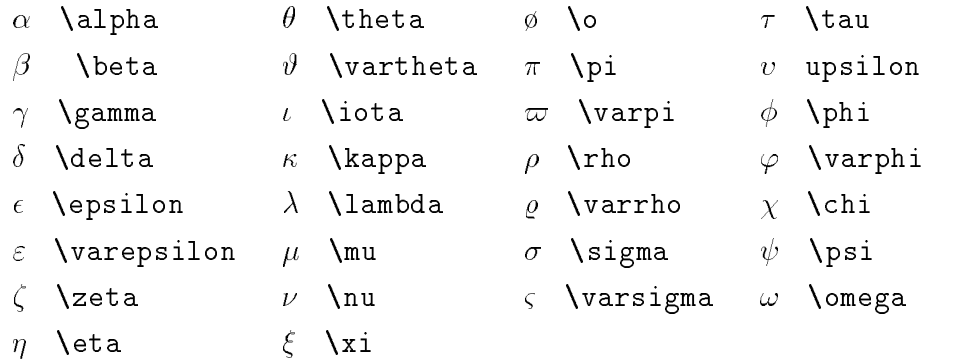

Maiúsculas

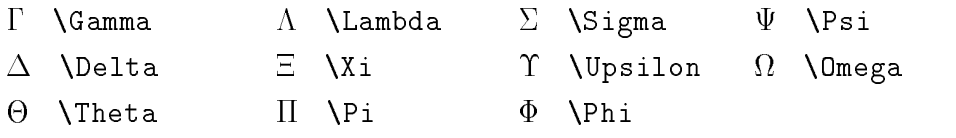

Tabela 3.2: Letras Gregas

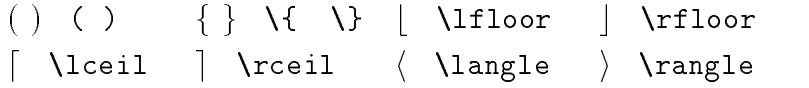

Tabela 3.3: Delimitadores

|                               | $\mathcal{A}$ {\cal A} $\mathcal{B}$ {\cal B} $\mathcal{C}$ {\cal C} $\mathcal{D}$ {\cal D}    |  |
|-------------------------------|------------------------------------------------------------------------------------------------|--|
|                               | $\mathcal{E}$ {\cal E} $\mathcal{F}$ {\cal F} $\mathcal{G}$ {\cal G} $\mathcal{H}$ {\cal H}    |  |
|                               | I {\cal I} $\begin{array}{ccc} \mathcal{I} & \{\text{call } K \} & \mathcal{L} \} \end{array}$ |  |
|                               | M {\cal M} $\mathcal N$ {\cal N} $\mathcal O$ {\cal 0} $\mathcal P$ {\cal P}                   |  |
|                               | $R$ {\cal R} $S$ {\cal S} $T$ {\cal T} $U$ {\cal U}                                            |  |
|                               | $V$ {\cal V} $W$ {\cal W} $\mathcal{X}$ {\cal X} $\mathcal{Y}$ {\cal Y}                        |  |
| $Z \ \{ \cal$ { $\cal Z \}$ } |                                                                                                |  |

 ${\rm Table} \, 3.4{:}$  Letras caligráficas

|              | $\sum$ \sum          | ∩ \bigcap        | $\odot$ \bigodot     |
|--------------|----------------------|------------------|----------------------|
| $\mathbf{H}$ | \prod                | U \bigcup        | $\otimes$ \bigotimes |
|              | $\mathbf{I}$ \coprod | $\Box$ \bigsqcup | $\oplus$ \bigoplus   |
|              | $\int$ \int          | V \bigvee        | ⊎ \biguplus          |
|              | $\oint$ \oint        | ∧ \bigwedge      |                      |

Tabela 3.5: Símbolos Variáveis

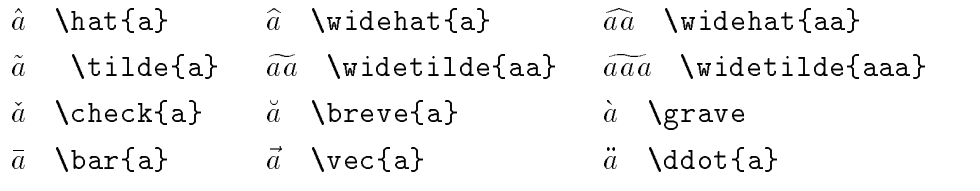

Tabela 3.6: Acentos Matematicos

| 士         | \pm               |   | $\mathcal{C}$ ap |                       | $\Diamond$ \diamond              | ⊕                        | \oplus          |
|-----------|-------------------|---|------------------|-----------------------|----------------------------------|--------------------------|-----------------|
| 王         | $\n\mu$           |   | \cup             |                       | $\triangle$ \bigtriangleup       |                          | \ominus         |
|           | $\times$ \times   | ⊎ | \uplus           |                       | $\triangledown$ \bigtriangledown | $\otimes$                | <b>\otimes</b>  |
|           | $\div$ \div       |   | \sqcap           |                       | △ \triangleleft                  |                          | <b>\oslash</b>  |
| $*$       | \ast              |   | $\sqrt{sqcupp}$  |                       | $\triangleright$ \triangleright  | $\left( \bullet \right)$ | \odot           |
| $\star$   | \star             | V | <b>N</b> vee     | $\triangleleft$       | ∖lhd                             |                          | <b>\bigcirc</b> |
|           | o \circ           |   | $\wedge$ \wedge  | ▷                     |                                  |                          | † \dagger       |
| $\bullet$ | \bullet           |   | \setminus        | $\operatorname{\lhd}$ | \unlhd                           |                          | <b>\ddagger</b> |
|           | $\cdot \ \}$ cdot |   | \wr              | ▷                     | \unrhd                           |                          | $\Box$ \amalg   |

Tabela 3.7: Símbolos de Operações Binárias

| $\leq$ \leq                | $\geq$ \geq           | $\equiv$ \equiv         | $\models$ \models     |
|----------------------------|-----------------------|-------------------------|-----------------------|
| $\prec$ \prec              | $\succ$ \succ         | $\sim$ \sim             | $\perp$ \perp         |
| $\preceq$ \preceq          | $\geq$ \succeq        | $\simeq$ \simeq         | \mid                  |
| $\ll$ \11                  | $\gg$ \gg             | $\times$ \asymp         | $\parallel$ \parallel |
| $\subset \setminus$ subset | $\supset$ \supset     | $\approx$ \approx       | $\bowtie$ \bowtie     |
| $\subseteq$ \subseteq      | $\supseteq$ \supseteq | $\cong \ \ \text{long}$ | ⊠ \Join               |
| $\Box$ \sqsubset           | $\Box$ \sqsupset      | $\neq$ \neq             | $\backsim$ \smile     |
| $\sqsubseteq$ \sqsubseteq  | $\Box$ \sqsupseteq    | $\dot{=}$ \doteq        | $\frown$ \frown       |
| $\in$ \in                  | $\propto$ \propto     | ⊢ \vdash                | $\vdash$ \dashv       |

 ${\rm Tablea}$ 3.8: Símbolos de ${\rm Relações}$ 

|              | $\leftarrow$ \leftarrow           | $\leftarrow$ \longleftarrow               | \uparrow                          |
|--------------|-----------------------------------|-------------------------------------------|-----------------------------------|
| $\Leftarrow$ | <i>Leftarrow</i>                  | $\leftarrow$ \Longleftarrow               | <b>\Uparrow</b><br>⇑              |
|              | $\rightarrow$ \rightarrow         | $\longrightarrow$ \longrightarrow         | $\downarrow$ \downarrow           |
|              | $\Rightarrow$ \Rightarrow         | $\implies$ \Longrightarrow                | $\Downarrow$ \Downarrow           |
|              | $\leftrightarrow$ \leftrightarrow | $\longleftrightarrow$ \longleftrightarrow | $\updownarrow$ \updownarrow       |
|              | $\Leftrightarrow$ \Leftrightarrow | $\iff$ \Longleftrightarrow                | $\mathcal{D}$ <b>\Updownarrow</b> |
| $\mapsto$    | <b>\mapsto</b>                    | $\mapsto$ \longmapsto                     | $\lambda$ nearrow                 |
|              | $\leftrightarrow$ \hookleftarrow  | $\hookrightarrow$ \hookrightarrow         | $\searrow$ \searrow               |
|              | $\angle$ \leftharpoonup           | $\rightarrow$ \rightharpoonup             | \swarrow                          |
|              | $\leftarrow$ \leftharpoondown     | $\rightarrow$ \rightharpoondown           | Newarrow                          |
|              | $\Rightarrow$ \rightleftharpoons  | $\rightsquigarrow$ \leadsto               |                                   |

Tabela 3.9: Símbolos de Setas

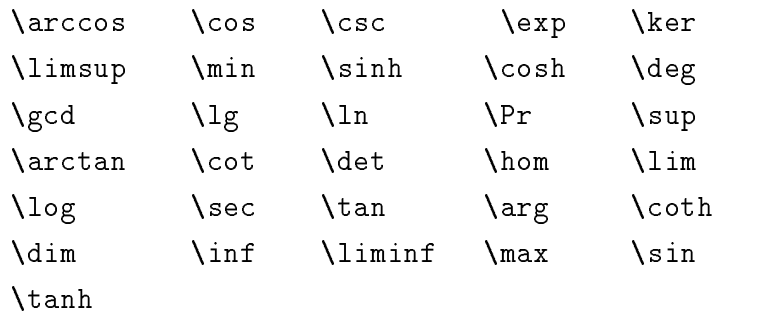

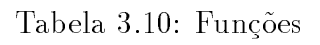

| $\aleph$  | <b>\aleph</b>   | $\prime$ \prime       | $\forall$ \forall   |                   | $\infty$ \infty             |
|-----------|-----------------|-----------------------|---------------------|-------------------|-----------------------------|
| $\hbar$   | hbar            | <b>\emptyset</b><br>Ø | $\exists$ \exists   | $\Box$            | $\log$                      |
|           | $\imath$ \imath | \nabla                | $\neg$ \neg         | $\langle \rangle$ | <b>\Diamond</b>             |
|           | $j$ \jmath      | surd \surd            | $\flat$ \flat       |                   | $\triangle$ \triangle       |
|           | $\ell$ \ell     | $\top$ \top           | h \natural          |                   | $\clubsuit$ \clubsuit       |
| Ø         | \wp             | $\perp$ \bot          | t.<br>\sharp        |                   | $\diamondsuit$ \diamondsuit |
|           | $\Re$ \Re       | A.<br>$\mathbf{H}$    | <b>\backslash</b>   | V                 | <i><b>\heartsuit</b></i>    |
|           | $\Im$ \Im       | $\angle$ \angle       | $\partial$ \partial |                   | $\verb \spadesuit"$         |
| $\Omega$  | $\ln h$ o       | $\therefore$ \vdots   | $\cdots$ \cdots     |                   | ddots <sup>'</sup>          |
| $\rm (c)$ | \copyright      | \Box<br>$\perp$       | $\nleq$ \not\leq    |                   |                             |

Tabela 3.11: Símbolos Diversos

# Captulo <sup>4</sup>

# Escrevendo uma dissertac~ao com <sup>o</sup>  $\mathbf{LATF}$ X...

A seguir são dadas alguns exemplos sobre a formatação de uma Dissertação de Mestrado da Universidade Federal de Santa Catarina - UFSC, utilizando o L'TFX. Utilize o estilo de documento "tese" que é baseado no estilo "report" americano mas com algumas adaptações.

#### $4.1$ Preparando o preâmbulo

Digite um arquivo texto contendo o preâmbulo. Os comentários podem ser feitos após o caractere %. Coloque o estilo do documento, espaço entre as linhas, informação do cabeçalho, numeração romana até o primeiro capítulo.

```
\documentstyle[a4paper,12pt,titlepage]{tese}
\renewcommand{\baselinestretch}{1.2}
\pagestyle{headings}
\pagenumbering{\roman}
```
Ajuste o tamanho e as margens do papel A4.

```
\paperwidth 29.7cm
\paperheight 21cm
\voffset -1.5cm
\hoffset .7cm
\textwidth 15cm
\textheight 23cm
```
Coloque comandos para proposições matemáticas.

```
\newtheorem{thebibliograf}{Refer\^encias}[section]
\newtheorem{definition}{Defini\c{c}\~ao}[section]
\newtheorem{propriety}{Propriedade}[section]
\newtheorem{demonstrat}{Demonstra\c{c}\~ao}[section]
\newtheorem{theorem}{Teorema}[section]
\sim . The corresponding to the corresponding \sim . The corresponding to the corresponding to the corresponding to the corresponding to the corresponding to the corresponding to the corresponding to the corresponding to 
\newtheorem{lemma}{Lema}[section]
\newtheorem{corollary}{Corol\'ario}[section]
\newtheorem{problem}{Problema}[section]
\verb|\newtheorem{proposition}{Proposition}c{c}\ ao}[section]
\newcommand \ipar{\hspace*{\parindent}}
```
Coloque o comando de início do documento.

```
\begin{document}
```
Defina a capa como página de título.

```
\def\thispageplain{\thispagestyle{plain}}
\begin{titlepage}
\null\vfil
\begin{center}
{\large NOME DA UNIVERSIDADE .... \\
PROGRAMA DE P\'{O}S-GRADUA\c{C}\~AO EM ... }
\vskip 6em
{\langle \text{large } \text{bf T}\rangle \langle \text{right DISSERTA}\langle \text{c}\rangle \rangle }\vskip 6em
{\large
DISSERTA\c{C}\~AO SUBMETIDA \`A UNIVERSIDADE .... COMO
PARTE DOS REQUISITOS PARA OBTEN\c{C}\~AO DO GRAU DE MESTRE EM
... }
\vskip 6em
{\Large SEU NOME \par}
\vskip 4em
{\large LOCAL , DATA \par}
\end{center}
\end{center}
\hbox{\tt nullvfil}\lambda . The set of \lambda is the set of \lambda\end{titlepage}
```
Coloque na Folha de Assinaturas.

```
\thispageplain
\begin{titlepage}
\null\vfil
\begin{center}
{\langle \text{bf T}\rangle \langle \text{bf T}\rangle \}\vskip 1em
{\large {\bf SEU NOME \par}}
\vskip 1em
{\large ESTA DISSERTA\c{C}\~AO FOI JULGADA ADEQUADA PARA
OBTEN\c{C}\~AO DO
T\'ITULO DE \par}
\vskip 1em
{\langle \text{large } {\langle \text{bf MESTRE EM ... } \rangle \setminus \text{par} }\vskip 1em
{\langle \text{large } \setminus \text{ } AREA \text{ DE CONCENTRA} \setminus c\{C\}\setminus \text{ } ABC \text{ } \ldots \text{ } , \text{ } E}APROVADA EM
SUA FORMA FINAL PELO PROGRAMA DE P\'OS-GRADUA\c{C}\~AO \par}
\vskip 3em
{\large {\bf PROF. .... , D.Sc.A.\par
Orientador \par}}
\vskip 1em
{\large {\bf PROF. .... , D.Sc.\par
Coordenador da P\'os-Gradua\c{c}\"ao ... }}
\end{center}
\vskip 1em
\begin{flushleft}
{\large {\bf Banca examinadora:}}
\end{flushleft}
\begin{flushright}
\vskip 2em
Prof. . ..... , D.Sc.A., orientador
\vskip 2em
Prof. ......, D.Sc.
\vskip 2em
Prof. \ldots, , ., D.Sc.
\vskip 2em
Prof. ...., D.Sc.
```

```
\null\vfil
\end{flushright}
\end{titlepage}
```
Se quiser colocar uma folha de dedicatória:

```
\thispageplain
\begin{titlepage}
\null\vfill
\begin{flushright}
\vspace*{6cm}
{\small
{\rm \{ \} "Batatinha quando nasce \lambdaesparrama pelo ch\~ao, \\
Mam\~aezinha quando deita, \setminus\setminusp\oe a m\ao no cora\c{c}{\c}'ao ...'' }}
\end{flushright}
O comando \flusright alinha a direita.
\begin{flushright}
{\em An\^onimo}
\end{flushright}
\null\vfill
\begin{flushright}
{\sl \ LaTex-eiros do Brasil, uni-vos ! }
\end{flushright}
\end{titlepage}
```
A página de agradecimentos pode ser definida do mesmo modo.

```
\thispageplain
\begin{titlepage}
\begin{center} {\Huge {\bf Agradecimentos}}
\end{center}
\vskip 2em
\begin{quote}
Coloque aqui os eternos agradecimentos a mim,
que estou te dando estas dicas ...
\end{quote}
\end{titlepage}
```
Para começar a numerar em arábico a partir da primeira página do capítulo:

```
\setcounter{page}{1}
```
Para adicionar Sumário, Listas de Figuras, Lista de Tabelas, Resumo, Abstract e Referências Bibliográficas.

```
\tableofcontents
\addcontentsline{toc}{chapter}{Sum\'ario}
\listoffigures
\addcontentsline{toc}{chapter}{Lista de Figuras}
listoftables
\listoftables
\addcontentsline{toc}{chapter}{Lista de Tabelas}
\addcontentsline{toc}{chapter}{Resumo}
\addcontentsline{toc}{chapter}{Abstract}
\addcontentsline{toc}{chapter}{Refer\^encias Bibliogr\'aficas}
```
Escreva um arquivo contendo o resumo e o abstract. Utilize o comando \input para anexa-los ao documento:

```
\input{resumo}
\input{abstract}
```
Se você for utilizar figuras no formato eps coloque as seguintes linhas após o comando \begin{document} .

```
\input{epsf}
\epsfverbosetrue
```
Para inserir os arquivos de capítulos utilize o comando :

```
\input{nomedoarquivo.tex}
```

```
\input{cap1.tex}
\input{cap2.tex}
\input{cap3.tex}
\input{cap4.tex}
\input{cap5.tex}
\input{cap6.tex}
\input{conclus.tex}
```
Se quiser colocar um apêndice coloque a entrada de um ou mais arquivos (por exemplo, apend.tex) após o comando  $\qquad$ appendix :

\appendix \input{apend.tex}

Colocar o arquivo de bibliografia (por exemplo, ref.bib). Não colocar a extensão .bib.

```
\bibliography{teseref}
```
Utilize o estilo bibliográfico plainpor (do Prof. Barreto) para referências dentro das normas da ABNT.

```
\bibliographystyle{plainpor}
```
Finalize o arquivo de preâmbulo com o comando:

\end{document}

#### Como fazer o Resumo e Abstract 4.2

Faça o Resumo e o Abstract em arquivos separados. Comece uma nova página com o comando \newpage e coloque \markright{ } para não numerá-los.

```
\newpage
```

```
\markright{ }
```
Para soltar espacos verticais:

```
\vspace*{5em}
```
Para centralizar, colocar em negrito e utilizar fonte grande para o título.

```
\begin{center}
{\Huge {\bf Resumo}}
\end{center}
```
Regule o espaço entre os parágrafos conforme o tamanho de seu texto com o comando \vskip .

\vskip 8em

Inicie a escrita do resumo:

```
O principal objetivo deste trabalho \setminus'e ...
patati, patat\'a ...
\vskip 8em
```
Coloque as palavras-chave.

\begin{quote} Palavras-chave: patati, patat\ 'a, etc... \end{quote}

Repita tudo para o Abstract.

```
\newpage
\markright{ }
```
Para colocar o título da dissertação em inglês:

```
\begin{center}
{\bf MASTER'S THESIS TITTLE }
\vspace*{5em}
{\Huge {\bf Abstract}}
\end{center}
\vskip 4em
The main goal of this work is to study
patati-patat\'a ...
\vskip 12em
\begin{quote}
Keywords: patati, patat\setminus a, etc....
\end{quote}
```
# 4.3 O captulo inicial

A grande vantagem de usar o L<sup>AT</sup>EX<sup>e</sup> sua flexibilidade. Podemos dizer que não existe definidamente capítulo 1, 2, etc. Tudo dependerá da ordem que você colocar seus arquivos no preâmbulo. No início do arquivo do capítulo utilize o comando \chapter para o título do capítulo e \label para colocar um nome pelo qual você poderá se referir a ele com o comando \ref .

```
\chapter{Vou fazer este ser meu primeiro cap\'{\i}tulo}
\label{nomedestecap}
Este vai ser meu primeiro cap\'{\i}tulo porque vou coloc\'a-lo
em primeiro lugar com o comando \input no arquivo de pre\^ambulo.
Utilizarei sempre um nome (label) para identificar e referenciar
o cap\'{\i}tulo quando necess\'ario.
```
Coloque a numeração em algarismos arábicos no início daquele que você escolheu para ser o captulo inicial. Isto e para obedecer as normas de colocar romanos ate o abstract e arábicos a partir do primeiro capítulo. Charminhos de teses e dissertações!

```
\pagenumbering{arabic}
```
Outra charminho é que a primeira página do capítulo não seja numerada, então

```
\thispagestyle{empty}
```
Agora você pode colocar as seções, subseções, etc...

```
\setminussection{Esta \setminus'e a primeira se\c{c}{c}\setminusao da minha disserta\c{c}{c}\setminusao}
Para a indenta\c{c}\~ao do primeiro par\'agrafo utilize o comando \ipar
definido no pre\^ambulo.
\pi Esta \vee a primeira se\c{c}\~ao da ...
\setminussection{Esta \setminus'e a segunda se\c{c}{\setminus}ao}
\simeq \subsection{Esta \'e a primeira subse\c{c}\~ao}
\iotaipar Esta \iota'e a primeira subse\iotac\iotac\iota'ao da minha
disserta\c{c}\~ao ....
\subsection{Esta \'e a segunda subse\c{c}\~ao}
\ipar Esta \'e a segunda subse\c{c}\~ao da minha disserta\c{c}\~ao.
Daqui para frente ter\~ao v\'arias outras se\c{c}\~oes e subse\c{c}\~oes
e a coisa s\'o vai complicar a menos que eu utilize o LaTeX ! ....
   O segundo parágrafo não precisa de \ipar.
\begin{itemize}
\item Eu n\~ao sou idiota !
\item Vou usar o LaTeX !
\end{itemize}
\blacksquare\section{Aquela parte que fala de todos os cap\'{\i}tulos}
Vou referenciar cada cap\'{\i}tulo utilizando o comando \ref{label}
onde label \'e o nome dado ao cap\'{\i}tulo.
O cap\'{\i}tulo ~\ref{nomecap} apresenta ...
No cap\'{\i}tulo "\ref{outronome} s\"ao apresentados ....
```
#### $4.4$ Construindo a base de dados bibliográfica

Vimos que o comando \bibliography especifica um ou mais arquivos de base de dados com a extensão .bib. O comando \bibliographystyle especifica o estilo bibliográfico. Estes comandos devem ser colocados no preâmbulo do documento quando se quer utilizar uma base bibliográfica.

No LATEX o programa BibTeX usa o(s) arquivo(s) .bib para gerar o arquivo .bbl que é lido pelo comando \bibliography gerando a bibliografia.

A vantagem é que você pode construir um arquivo de base de dados para a bibliografia e utilizar esta mesma base de dados para outros arquivos (dissertação e eventuais artigos). E aconselhavel que voce raça as entradas colocando os autores em ordem alfabética. O arquivo .bib deve conter uma série de entradas conforme a seguir:

#### @tipo{apontador,

```
nome_do_campo=" ...." , ... ou { }
```

```
\mathcal{F}
```
}

onde:

tipo : article, book, inproceedings, incollection, manual, masterthesis, phdthesis, techreport.

nome\_do\_campo : adress, author, title, booktitle, pages, year, month, publisher, volume, number, school, institution.

apontador: nome do autor e ano pelo qual voc^e pode fazer refer^encia com o comando \cite{apontador} nos seus documentos .tex.

A seguir é dado um exemplo de arquivo denominado refer.bib. Este arquivo foi incluído no preâmbulo de um documento com o formato plainpor (plano em português) denominado "meu.tex":

#### \bibliography{refer} \bibliographystyle{plainpor}

Sua base de dados é constitída, por exemplo, por:

```
@article{Beltrano96,
author="Beltrano, J.",
title="Bibi Au Au.",
journal="Transactions on Transactions",
```

```
year="1996}
```

```
@book{Fulano96,
author or editor="Fulano, Z\'e",
publisher="McGrau-riu",
title="Manual dos Manuais",
year="1996}
```
Para fazer por exemplo, uma referência ao trabalho do Sr. Beltrano e do Sr. Fulano contidos no arquivo .bib, no documento \meu.tex" bastaria usar o comando \cite{apontador}:

```
... e nos trabalhos de Fulano \cite{Fulano96} e
Beltrano \cite{Beltrano96} ...
```
Para que tudo funcione, antes é necessário "latecar" uma vez, chamar o programa bibtex32 e depois "latecar" mais duas ou três vezes para que o arquivo .bbl seja criado e as referências estejam corretas.

```
latex2e meu.tex
bibtex32 meu.tex
latex2e meu.tex
```
Criou o arquivo meu.bbl além do meu.dvi, meu.aux, ... etc. Este arquivo possuirá aproximadamente as seguintes linhas:

#### \begin{thebibliography}{100}

 $\Box$ BELTRANO, J. \newblock {\em Bibi Au Au} \newblock Transactions on Transactions, 1996.

\bibitem{Fulano96} FULANO, Z\'E. \newblock {\em Manual dos Manuais}. \newblock McGrau-riu,1996.

\end{thebibliography}

E importante observar se não nouve erros de entrada ao chamar o programa bibtex32.

Assim, crie sua base de dados num arquivo texto com a extensão .bib, inclua-o no seu documento mestre com a extensão .tex através do comando \bibliography, escolha o estilo bibliográfico plainpor com o comando bibliographystyle{plainpor}. Rode o L<sup>AT</sup>EX, rode o BIBTEX, rode o L<sup>A</sup>TEXde novo (umas duas ou três vezes). E maravilhe-se ao ver no .dvi sua refer^encias cruzadas.

Se você retirar alguma citação não preocupe, ele acerta tudo para você.

Alguns campos são opcionais quando da criação do arquivo .bib. A seguir são mostrados os varios tipos e seus opcionais. Bom proveito !

#### @article{apontador,

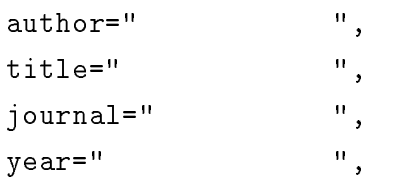

#### %options

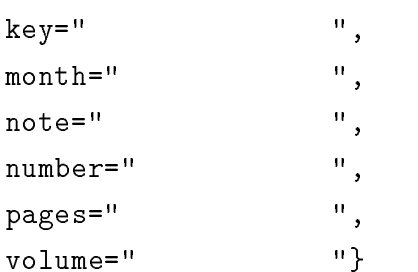

#### @book{apontador,

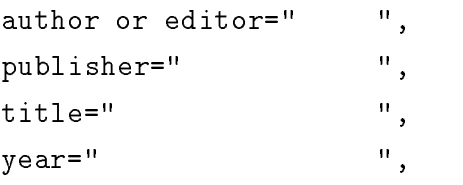

#### % options

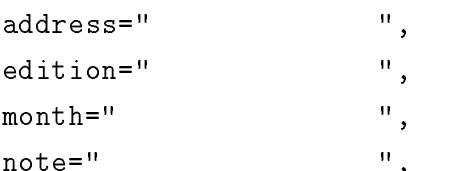

note that the contract of the contract of the contract of the contract of the contract of the contract of the c

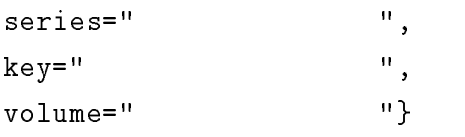

### @booklet{apontador,

title=" ",

# %options

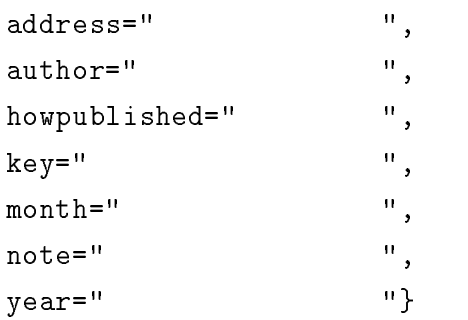

### @conference{apontador,

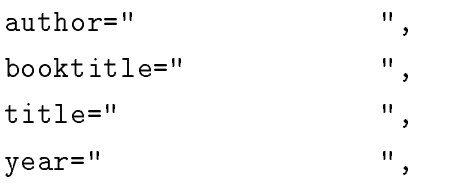

# % options

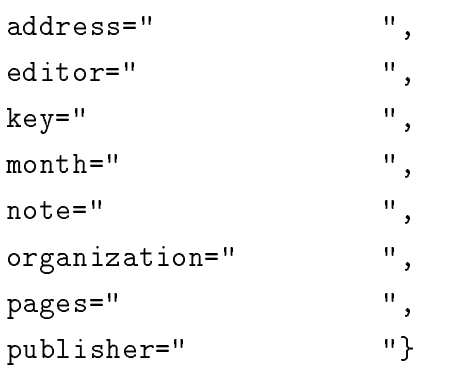

@inbook{apontador

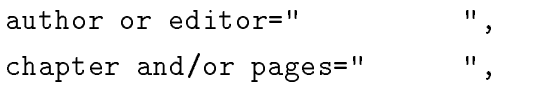

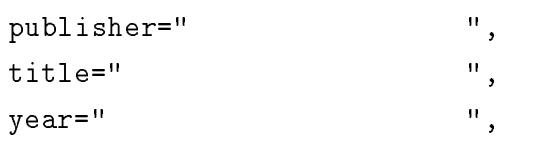

#### % options

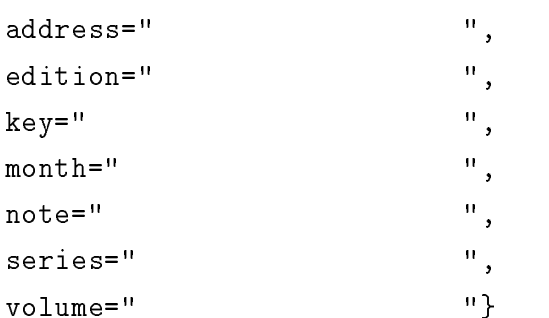

author=" ", booktitle=" ",

@incollection{apontador

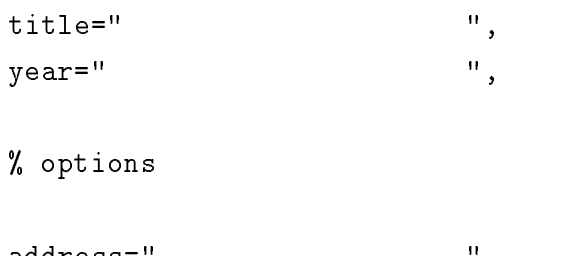

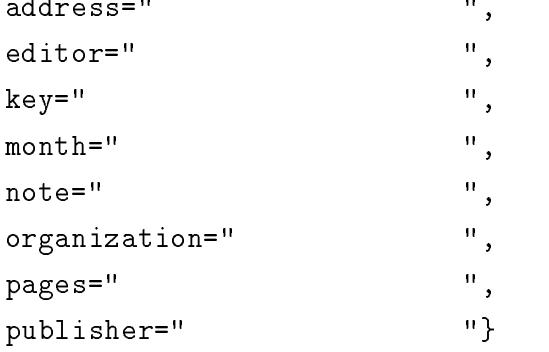

#### @inproceedings{apontador,

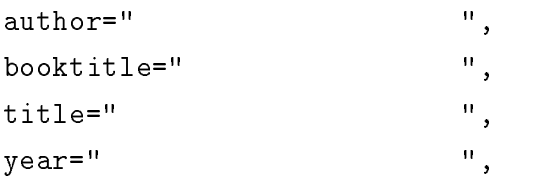

# % options

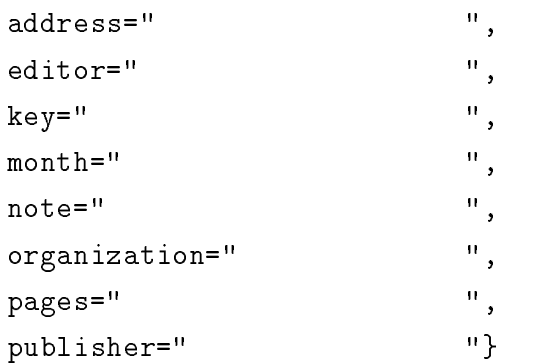

# @manual{apontador

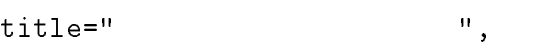

# %options

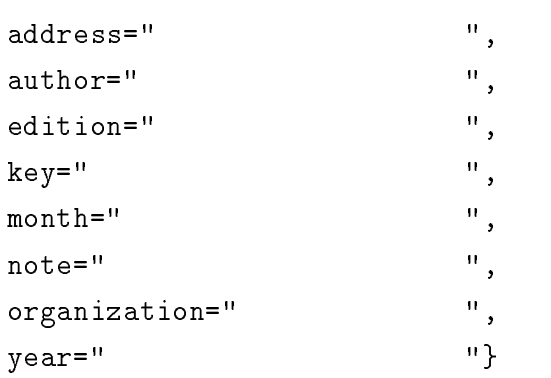

# @mastersthesis{apontador,

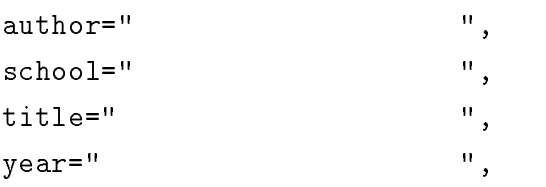

# %options

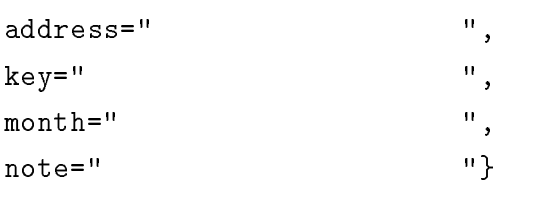

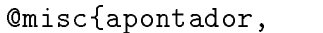

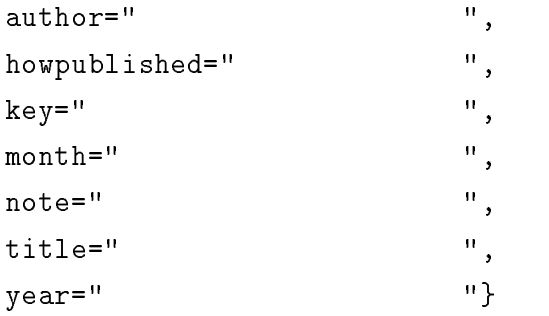

# @phdthesis{apontador

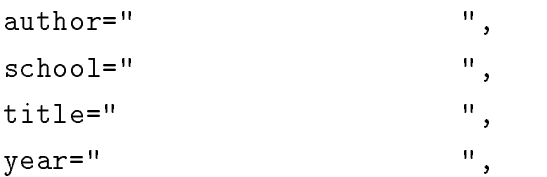

# % options

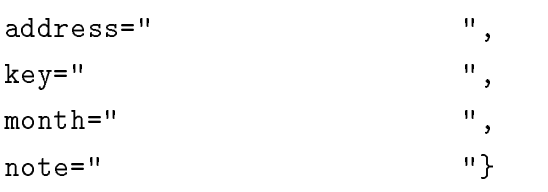

# @proceedings{apontador

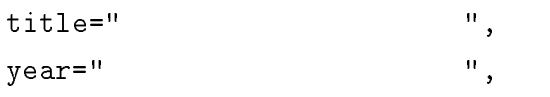

# %options

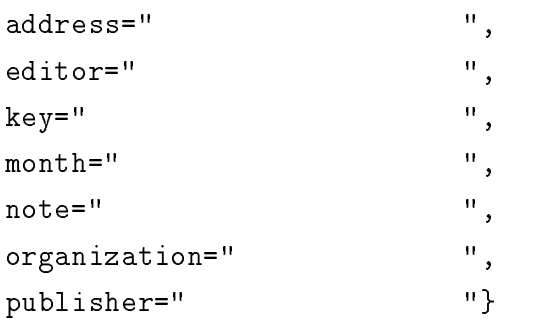

# @techreport{apontador

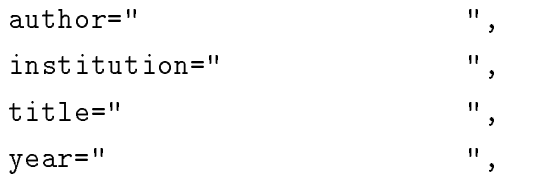

# % options

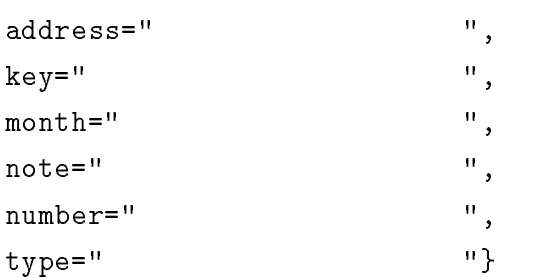

# @unpublished{apontador

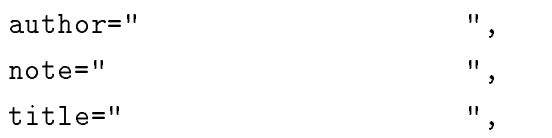

# % options

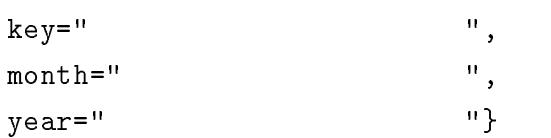

# Captulo <sup>5</sup>

# Cores, guras, etiquetas, transportante e mais e mais e mais e mais e mais e mais e mais e mais e mais e mais e mais e mais. En el mate

### 5.1 Usando cores no PTEX

Muita gente adora coisas coloridas, alegres ... Textos lindos, de cores vivas e berrantes. A Kathya Linares sempre suspira dizendo que tudo no PTEX é divino e maravilhoso mas em preto e branco ! Pois é para tirar este ar "noir", vai aqui uma dica de como gastar muita tinta colorida ... Neste caso você pode utilizar a versão do LATEX 2e (documentclass) e usar o pacote \colors". No pre^ambulo de seu \livro" coloque as seguintes e singelas linhas:

```
\documentclass{livro}
\usepackage{color}
```
Após o comando \begin{document} coloque o \input colordvi . Não se iluda, o arquivo .dvi não sairá colorido. Você só conseguirá ver as cores num visualizador de arquivos .ps (Gsview). Logo depois, dena as cores e sua intensidade com o comando \definecolor .

```
\begin{document}
\input colordvi
\definecolor{red,white,blue}{rgb}{1,1,1}
```
Agora é só brincar à vontade ! Usando o comando \color{nomedacor}. Experimente isto:

```
{ \color{red} Este texto est\'a em vermelho mas pode
ficar {\color{blue} azul }, e voltar a ficar vermelho.}
```

```
{\color{red}\{ {\color{blue} {\text{color}} \{ red\}} \text{ Aqui est}\ } a} wermelho} - Aqui est{\color{blue} {\color{blue} {\text{val}} \text{ normal}} \text{ el}}{\color{blue} Aqui est\'a azul} - Aqui est\'a normal.
{\color{green } - Aqui est\'a verde} - Aqui est\'a normal.
B1\'a ! B1\'a !
```
Vá descobrindo as mil e uma cores no PTEX ajustando o nome e a intensidade...

# 5.2 Colocando figuras no  $\rm \mathbb{F}T_{F}X$

Uma coisa que aflige todo mundo é a colocação de figuras nos arquivos! Aqui vão umas dicas para colocação de figuras.

#### Encapsulated PostScript

Para incluir as figuras (do formato .EPS) coloque no seu texto os comandos:

```
\input{epsf}
\epsfverbosetrue
```
após o comando \begin{document}

Abaixo está um exemplo de como incluir uma figura chamada FIG.EPS que esta no diretório C:\EMTEX\FIGURAS :

```
\begin{figure}[hbt]
\begin{center}
\leavevmode
\epsfxsize 0pt \epsfbox{figuras/fig.eps}
\end{center}
\text{Caption} \text{Descri}\c{c}\~\text{ao} da figura}
\end{figure}
```

```
\begin{figure}
\begin{center}
\epsfxsize=10cm
\epsffile{figura.eps}
\end{center}
\caption{Figura em Encapsulated PostScript}
\label{fig:eps}
```
As figuras não aparecerão nos visualizadores (v, vs) e tampouco serão impressas via arquivo .DVI. Para se obter o resultado final, deve-se utilizar o programa DVIPS que converte seu arquivo .DVI em .PS. Este último arquivo esta completo com as guras e pode ser impresso com o programa GVIEW ou outro programa que trabalhe com arquivos .PS ou .EPS.

Para transformar o arquivo .dvi em .ps utilizando o programa DVIPS digite: dvips32 nomearquivo.dvi

Isto fará com que as figuras sejam colocadas no arquivo .ps. É claro que as figuras .EPS deverão estar no mesmo diretório do arquivo .tex e .dvi.

### Epic

Utilize a opção Epic no preâmbulo. Para colocar a figura .epic utilize:

```
\begin{figure}
\begin{center}
\input figura.epic
\end{center}
\caption{Figura em epic}
\label{fig:epic}
\end{figure}
```
#### EEpic

Utilize as opções epic e eepic no preâmbulo.

```
\begin{figure}
\begin{center}
\input figura.eepic
\end{center}
\caption{Figura em eepic}
\label{fig:eepic}
\end{figure}
```
### Figura no formato LATEX puro

```
\begin{figure}
\begin{center}
\input figura.latex
\end{center}
```
\caption{Figura em \LaTeX\ puro} \label{fig:latex} \end{figure}

## Figura no formato PostScript+  $\text{LPTF}X$

```
\begin{figure}
\begin{center}
\input figura.pstex_t
\end{center}
\caption{Figura em PostScript com \LaTeX}
\label{fig:pstex}
\end{figure}
```
### Figuras no formato PostSript

```
\begin{figure}
\begin{center}
\special{psfile=figura.ps}
\end{center}
\caption{Figura em PostScript}
\label{fig:ps}
\end{figure}
```
# Figura no formato BMP

```
\begin{figure}
\begin{center}
\def\bmp#1#2#3{\parbox{#2}{\special{em:graph #1 #2 #3}
\hfill \vskip #3}}
\bmp{figura.bmp}{6.75cm}{1.5cm}
\end{center}
\caption{Figura em BMP}
\label{fig:bmp}
\end{figure}
```
# Figura no formato PCX

\begin{figure}

```
\begin{center}
\def\pcx#1#2#3{\parbox{#2}{\special{em:graph #1 #2 #3}
\hfill \vskip #3}}
\bmp{figura.pcx}{9cm}{2cm}
\end{center}
\caption{Figura em PCX}
\label{fig:pcx}
\end{figure}
```
 $DICA:$  Se não funcionar no PC os exemplos de figuras .BMP e .PCX, você pode usar o PAINT SHO PRO ou outro programa de conversão para transformar o seu arquivo .BMP ou .PCX para .EPS. !

#### $5.2.1$ 5.2.1 Imprimindo arquivos .PS no Windows

Para ver as figuras ou arquivos PostScript (.PS), você pode instalar o GSVIEW  $(GhostView)$ . Recomendo a partir da versão 4.01 que é 32 bits. Se você estiver usando o Windows 3.1X deverá instalar ainda o Win32s. Existem versões disponíveis na Internet no endereco:

http://www.cs.wisc.edu/ ghost/gsview/

Use o GSVIEW para abrir seus arquivos .PS e imprimí-los em impressoras que não sejam PostScript. Divirta-se!!

Leia atentamente os manuais, os docs, para não fazer besteira e estragar seu trabalho. Faca backups de tudo.

#### 5.2.2 Texcad

Você também pode utilizar o pacote Texcad para fazer figuras .PIC e inserí-las no seu texto. Para chamar o Texcad basta digitar ... Texcad! Conselho: Leia o manual antes!

#### 5.3 5.3 Fazendo transpar^encias tambem ...

Existem vários programas para fazer slides, transparências e são muito bons para isso. Mas não pense que se você digitou seu texto em ETEX vai perder seu tempo digitando tudo de novo na confecção de transparências nestes programas. Você não está sozinho... Aqui vão algumas dicas para você fazer suas transparências aproveitando o que ja tiver escrito. Inicialmente voc^e deve digitar um arquivo mestre com o preâmbulo onde definirá a formatação. O FIFX possui o programa SLITEX para produzir slides e transpar^encias. Veja maiores detalhes no manual de Lamport [1].

Na versão em português o estilo do documento é denominado "slides". Da mesma maneira que os sub-documentos comuns, voc^e deve entrar com eles no seu documento mestre. Veja um exemplo de preâmbulo com a entrada de dois arquivos de transparências:

```
\documentstyle[colordvi]{slides}
\colors{red,black,blue}
\begin{document}
```
Este \'e um exemplo de transpar\^encias. Note a diferen\c{c}a de estilo e como o texto est\'a verticalmente centralizado na p\'agina. Se quiser a transpar\^encia em preto e branco utilize o comando \blackandwhite. Se quiser a cores use \colorslides.

\blackandwhite{transp1.tex}

\input{transp1.tex}

\colorslides{transp2.tex}

\input{transp2.tex}

\end{document}  $\ddotsc$  and  $\ddotsc$  and  $\ddotsc$  and  $\ddotsc$ 

Coloque os arquivos de transparências separadamente começando com \begin{slide} e terminando com \end{slide} :

\begin{slide}{} Este  $\setminus$ 'e o arquivo transp1.tex. Coloque o texto aqui. Este \'e o texto de slide em preto e branco.

\end{slide}

Para a transparência em cores coloque:

```
\colors{red,black,blue}
\red
\begin{slide}{red,blue}
Este \iota'e um texto vermelho com duas {\bigr\{\}}ue palavras azuis}.
Isto \'e mais um texto vermelho.
\end{slide}
```
Outro exemplo, utilizando o pacote EPSF e símbolos pode ser:

```
\documentstyle[colordvi,simbolos]{slides}
\pagestyle{empty}
\colors{red,black,blue}
\begin{document}
\input colordvi
\input{epsf}
\epsfverbosetrue
\blackandwhite{trans1.tex}
\colorslides{transp2.tex}
\end{document}
```
Gostou ? O problema é que o PTEX trabalha com camadas de cores. Se você quiser pode utilizar diretamente o estilo "artigo" do LATEX 2e e fazer as mudanças de fontes e dispor o texto como se segue:

```
\documentclass[color,colordvi,simbolos,graphics,a4]{artigo}
\usepackage{color}
\usepackage{colordvi}
\usepackage{graphics}
\pagestyle{empty}
% Definindo o tamanho do texto e das p\'aginas
\voffset -2cm
\hoffset -1.5cm
\textwidth 15.5cm
\textheight 23.5cm
% redefinindo o espa\c{c}o entre as linhas
```

```
\renewcommand{\baselinestretch}{1.2}
\begin{document}
% usando o pacote dvips para colocar figuras .eps
\input{epsf}
\epsfverbosetrue
% usando o pacote colors
\input colordvi
% definindo as cores
\definecolor{red,white,blue}{rgb}{1,1,1}
% fazendo a p\iota'agina de apresenta\csc(c)'ao
\begin{center}
\titlepage
{\bf {\sf {\huge Universidade Federal de Santa Catarina - UFSC}}}
\par
\vskip 1em
{\bf {\sf {\Large Grupo de Pesquisas em Engenharia Biom\'edica - GPEB}}}
\par
\vskip 1em
{\bf \{sf {\Large Department of de Engenharia El\'etrica\}}\}\par
\end{center}
% soltando espa\c{c}o entre par\'agrafos
\vskip 15em
% centralizando o t\'{\i}tulo
\begin{center}
{\Huge {\sf Isf Defesa de Disserta\c{c}}\@ifstar\verb@abf. bestrado:\par5@{h} \\vskip 3em
{\underline {\Huge {\bf Filtragem Digital de Sinais Biom\'edicos}}}}
\par
\end{center}
\vskip 18em
{\sf {\huge Mestranda: Maria Aparecida Fernandes Almeida,E.E.}}
\vskip 1em
{\sf {\huge Orientador: Prof. Jorge Muniz Barreto,DSc.A.}}
\vskip 4em
```

```
\begin{center}
{\Large {\sf Florian\'opolis, 03 de fevereiro de 1997.}}
\end{center}
\newpage
% entrando com os arquivos de transpar\^encias
\input{transp1}
\input{transp2}
.
\input{conclusoes}
\end{document}
```
Moleza, né? Você pode adaptar seus textos e figuras como quiser só mudando as letras. Dica: utilize letras sanserif grandes ( {\huge {\sf texto ....} ) para que a letra saia  $legivel$  no retroprojetor.

#### 5.4 Fazendo seu Curriculum Vitae  $5.4$

Hora de arrumar emprego ? Vamos supor que você já tenha apagado o seu velho e bom "worst" e precisa fazer um currículo urgente. Oras não se afobe... Não vai ser o L<sup>A</sup>T<sub>E</sub>X que lhe impedirá de arrumar um bom trabalho. Faça seu currículo digitando um documento mestre com os ajustes necessários. Assim se você fizer vários currículos diferentes é só ir dando as entradas.

```
\documentstyle[a4paper,12pt,titlepage]{artigo}
\renewcommand{\baselinestretch}{1.2}
\pagestyle{empty}
\paperwidth 29.7cm
\paperheight 21cm
\voffset -2.0cm
\textwidth 16cm
\textheight 24cm
\begin{document}
```

```
% definindo a p\'agina
\def\thispageplain{\thispagestyle{plain}}
\begin{titlepage}
\null\vfil
\begin{center}
\vskip 20em
{\Huge {\bf Curriculum Vitae}}
\vskip 6em
\vskip 16em
\begin{flushright}
{\large {\bf Meu Nome }}
\vskip 2em
{\bf Fone/Fax: meu telefone
\end{flushright}
\vskip 4em
\end{center}
\null\vfil
\end{titlepage}
\thispageplain
% entrada de arquivos
\input{meucur1}
\input{meucur2}
```

```
\end{document}
```

```
Agora é só colocar seus dados:
\begin{center}
\section*{CURRICULUM VITAE}
\end{center}
\section*{Dados Pessoais}
\thispagestyle{empty}
\begin{itemize}
\item {\em Nome}: {\bf Meu nome}
\item {\em Nascimento}: ?/? /?- cidade, estado.
\item {\em Nacionalidade}: Brasileira
\item {\em Estado Civil}: Solteira
\item {\bf Endere\c{c}o Residencial}:
Meu endere\c{c}o
CEP: 00.000.000 - cidade - estado.
Fone/Fax: (000) 000-0000
\item {\bf Endere\c{c}o para Correspond\^encia}:
Caixa Postal 00
CEP: 00.000.000 - cidade - estado.
\end{itemize}
```

```
\setminussection*{Forma\c{c}\~ao Acad\c{emica}
\begin{itemize}
\item colocar aqui
\end{itemize}
\section*{Cursos e etc}
\begin{itemize}
\item Coloque em itens
\end{itemize}
\section*{Experi\^encia Profissional}
\begin{itemize}
\item {\em Empresa}: empresa
\item etc e patati patat\'a
\end{itemize}
\begin{center}
Local e data
\end{center}
\vskip 8em
```
\begin{center}

{\bf ------------------------------------------}\par {\small {\bf Assinatura}}\par

\end{center}

#### $5.5$ Etiquetas etc...

Se você chegou ao cúmulo de querer fazer suas etiquetas usando o LATEX saiba que isto também é possível. A seguir é mostrado alguns exemplos de arquivos para voc^e usar a vontade, bastando colocar seus dados pessoais.

### Exemplo 1 - Arquivo etiqueta.tex

Utilize o LAT<sub>EX</sub> 2e e o pacote *labels*.

```
\documentclass[12pt]{artigo}
\usepackage{labels}
\LabelInfotrue%\LabelGridtrue
\LabelRows=7\LabelCols=3
\LeftBorder=6mm\RightBorder=6mm
\TopBorder=9mm\BottomBorder=2mm
\begin{document}
\numberoflabels=21
\boxedaddresslabel[\fboxsep=1pt\fboxrule=2pt]{%
\begin{center}
{\Large\bfseries\sf Maria Aparecida}\\[5pt]
{\Large\bfseries\sf Fernandes Almeida}\\[5pt]
{\large\bfseries\sf GPEB - UFSC}
\end{center}}
\end{document}
```
#### Exemplo 2 - Arquivo etiqueta2.tex

Arquivo fonte LATEX 2e para etiqueta em papel Avery 5360.

```
\documentclass[12pt]{artigo}
\usepackage{labels}
```
\LabelInfotrue \TopBorder=9mm\BottomBorder=2mm \LeftBorder=6mm\RightBorder=6mm \begin{document} \normalsize\sf \numberoflabels=18 \boxedaddresslabel{% {\bfseries Maria Aparecida F. Almeida}\\ Engenharia Biom\'edica\\ Departmento de Eng. El\'etrica - CTC\\ Universidade Federal de Santa Catarina - UFSC\\ Cep: 88.034.056 - Florian\'opolis - SC.} \numberoflabels=3  $\lambda$ \addresslabel{% {\bfseries Maria Aparecida F. Almeida}\\ Tel: {\tt +55 048 231 9594}\\ FAX: {\tt +55 048 234 2177}\\ Internet: {\tt cida@gpeb.ufsc.br}}  $\ddotsc$  and  $\ddotsc$  and  $\ddotsc$  and  $\ddotsc$ 

#### Exemplo 3 - Arquivo etiqueta3.tex

```
\documentclass[12pt]{livro}
\usepackage{labels}
\LabelGridtrue
\LabelInfotrue
\begin{document}
\normalsize\sf
\numberoflabels=20
\boxedaddresslabel{%
Maria Aparecida F. Almeida\\
Eng.Biom\'edica - GPEBCPDEE - CTC - UFSC \setminus88.040.900 - Fpolis - SC\\
cida@gpeb.ufsc.br\\}
\end{document}
```
### Exemplo 4 - Arquivo etiqueta4.tex

```
\documentclass[12pt]{artigo}
\usepackage{labels}
\LabelInfotrue%\LabelGridtrue
\LabelRows=7\LabelCols=3
\LeftBorder=6mm\RightBorder=6mm
\TopBorder=9mm\BottomBorder=2mm
\begin{document}
\numberoflabels=21
\boxedaddresslabel[\fboxsep=1pt\fboxrule=2pt]{%
\begin{center}
{\Large\bfseries\sf Maria Aparecida}\\[5pt]
{\Large\bfseries\sf Fernandes Almeida}\\[5pt]
{\large\bfseries\sf GPEB - UFSC}
\end{center}}
\end{document}
```
#### Exemplo 5 - Arquivo etiqueta5.tex

Neste exemplo voc^e pode criar um arquivo de dados com o nome das pessoas que quiser enviar uma mala direta. Crie um arquivo texto, por exemplo, nomes.dat e insira no documento:

```
% Arquivo nomes.dat
Beltrano de Tal
Departamento
Universidade Tal
Lugar nenhum, Cidade
Pa\}'{i}s - CP 21
Grupo de Pesquisas
Departamento
Universidade Tal
```

```
Bairro , Cidade
Pa\}'{\iota} + cP 21
```

```
Prof Fulano
Dept. Mat. Univ.
```
de N\<sup>~</sup>ao sei Judas perdeu as botas, 425 00000- Cidade Pa\'{\i}s das Maravilhas

```
Prof. Frank - stein
Universidade de Tal
Instituto Tal
Caixa Postal 24
666 Longe demais
N\~ao Vou
```
Insira este (não este !) arquivo como a seguir:

```
\documentclass{artigo}
\usepackage{labels}
\begin{document}
\labelfile{names.dat}
\end{document}
\ddotsc and \ddotsc and \ddotsc and \ddotsc
```
#### Outros exemplos de etiquetas e cartazes

Veja este:

```
\documentclass{artigo}
\usepackage{labels}
\begin{document}
\begin{labels}
Eu
Meu endere\c{c}o
CEP, Minha cidade, Estado.
```

```
Meu irm\~ao
Seu endere\c{c}o
Seu CEP, sua cidade, seu estado
\end{labels}
\end{document}
\ddotsc and \ddotsc and \ddotsc and \ddotsc
```
Experimente este também:

```
\documentclass{artigo}
\usepackage{labels}
\LabelInfotrue
\begin{document}
\boxedaddresslabel[\fboxsep=3pt]
{{\bf Eu} \\meu endere\c{c}o \\ minha cidade \\ meu pa\'{\i}s}
\end{document}
```
Para produzir 21 etiquetas:

```
\documentclass{artigo}
\usepackage{labels}
\numberoflabels=21
\begin{document}
\addresslabel{Eu \\meu endere\c{c}o \\ minha cidade \\ meu estado}
\end{document}
```
Ou para colocar linhas de grade em 25 etiquetas:

```
\documentclass{artigo}
\usepackage{labels}
\LabelGridtrue
\numberoflabels=25
\sim 25 \, \sim 25 \, \sim 25 \, \sim 25 \, \sim 25 \, \sim 25 \, \sim 25 \, \sim 25 \, \sim 25 \, \sim 25 \, \sim 25 \, \sim 25 \, \sim 25 \, \sim 25 \, \sim 25 \, \sim 25 \, \sim 25 \, 
\begin{document}
\addresslabel{Eu\\ meu telefone \\ meu fax \\ meu e-mail}
\end{document}
\overline{\phantom{a}} . The document of \overline{\phantom{a}}
```
Tente esta também:

```
\documentclass{artigo}
\usepackage{labels}
\begin{document}
\numberoflabels=19
\boxedaddresslabel{Eu \\meu endere\c{c}o \\ minha cidade \\ meu pa\'{\i}s}
\skiplabels{2}%
\numberoflabels=16
\boxedaddresslabel{Voc\^e \\ sua rua \\ sua cidade\\ seu estado}
\end{document}
\qquad \qquad \bullet . The document of \bullet
```
Esta aqui ficou ótima.

```
\documentclass[12pt]{artigo}
\usepackage{labels}
\LabelGridtrue
\LabelInfotrue
\begin{document}
\footnotesize\sf
\numberoflabels=20
\boxedaddresslabel[\fboxrule=6pt]{%
Maria Aparecida Fernandes Almeida\\
Engenharia Biom\'edica - GPEB\\
Universidade Federal de Santa Catarina \\
88.040.900 - Fpolis - SC, Brasil}
\end{document}
\ddotsc and \ddotsc and \ddotsc and \ddotsc
```
Olha que legal esta aqui:

```
\documentclass{artigo}
\usepackage{labels}
\begin{document}
\begin{labels}
Eu
Me enderelcfclo
Me endere\c{c}o
CEP- cidade - Estado
Meu irm\~ao
Seu endere\c{c}o
Seu CEP, sua cidade, Estado
\frac{2\%}{\%}%
{\bf Eu}
\mbox{\tt Meu endere\c{c}o }
Meu CEP, cidade, Estado
Meu irm\~ao
Seu endere\c{c}o
Seu CEP, sua cidade, Estado
\end{labels}
```
\end{document}

#### Etiquetas numeradas

Neste arquivo as etiquetas sairão numeradas.

```
\documentclass[12pt]{artigo}
\usepackage{labels}
\LabelGridtrue
\newcounter{able}
\begin{document}
\normalsize\sf
\boxedaddresslabel{%
\stepcounter{able}\theable.
Maria Aparecida Fernandes Almeida \\
Engenharia Biom\'edica - GPEB \\
UFSC \\
88.040.900. Fpolis - SC\\ }
\boxedaddresslabel{%
\stepcounter{able}\theable.
Maria Aparecida Fernandes Almeida \\
Engenharia Biom\'edica - GPEB \\
UFSC \\
88.040.900. Fpolis - SC\\ }
\boxedaddresslabel{%
\stepcounter{able}\theable.
Maria Aparecida Fernandes Almeida \\
Engenharia Biom\'edica - GPEB \\
UFSC \\
88.040.900. Fpolis - SC\\ }
\boxedaddresslabel{%
\stepcounter{able}\theable.
Maria Aparecida Fernandes Almeida \\
Engenharia Biom\'edica - GPEB \\
UFSC \\
88.040.900. Fpolis - SC\\ }
\boxedaddresslabel{%
\stepcounter{able}\theable.
```

```
Maria Aparecida Fernandes Almeida \\
Engenharia Biom\'edica - GPEB \\
UFSC \\
88.040.900. Fpolis - SC\\ }
\boxedaddresslabel{%
\stepcounter{able}\theable.
Maria Aparecida Fernandes Almeida \\
Engenharia Biom\'edica - GPEB \\
UFSC \\
88.040.900. Fpolis - SC\\ }
\boxedaddresslabel{%
\stepcounter{able}\theable.
Maria Aparecida Fernandes Almeida \\
Engenharia Biom\'edica - GPEB \\
UFSC \\
88.040.900. Fpolis - SC\\ }
\boxedaddresslabel{%
\stepcounter{able}\theable.
Maria Aparecida Fernandes Almeida \\
Engenharia Biom\'edica - GPEB \\
UFSC \\
88.040.900. Fpolis - SC\\ }
\boxedaddresslabel{%
\stepcounter{able}\theable.
Maria Aparecida Fernandes Almeida \\
Engenharia Biom\'edica - GPEB \\
UFSC \\
88.040.900. Fpolis - SC\\ }
\boxedaddresslabel{%
\stepcounter{able}\theable.
Maria Aparecida Fernandes Almeida \\
Engenharia Biom\'edica - GPEB \\
UFSC \\
88.040.900. Fpolis - SC\\ }
\boxedaddresslabel{%
\stepcounter{able}\theable.
Maria Aparecida Fernandes Almeida \\
```

```
Engenharia Biom\'edica - GPEB \\
UFSC \\
88.040.900. Fpolis - SC\\ }
\boxedaddresslabel{%
\stepcounter{able}\theable.
Maria Aparecida Fernandes Almeida \\
Engenharia Biom\'edica - GPEB \\
UFSC \\
88.040.900. Fpolis - SC\\ }
\boxedaddresslabel{%
\stepcounter{able}\theable.
Maria Aparecida Fernandes Almeida \\
Engenharia Biom\'edica - GPEB \\
UFSC \\
88.040.900. Fpolis - SC\\ }
\boxedaddresslabel{%
\stepcounter{able}\theable.
Maria Aparecida Fernandes Almeida \\
Engenharia Biom\'edica - GPEB \\
UFSC \\
88.040.900. Fpolis - SC\\ }
\boxedaddresslabel{%
\stepcounter{able}\theable.
Maria Aparecida Fernandes Almeida \\
Engenharia Biom\'edica - GPEB \\
UFSC \\
88.040.900. Fpolis - SC\\ }
\boxedaddresslabel{%
\stepcounter{able}\theable.
Maria Aparecida Fernandes Almeida \\
Engenharia Biom\'edica - GPEB \\
UFSC \\
88.040.900. Fpolis - SC\\ }
\boxedaddresslabel{%
\stepcounter{able}\theable.
Maria Aparecida Fernandes Almeida \\
Engenharia Biom\'edica - GPEB \\
```

```
UFSC \\
88.040.900. Fpolis - SC\\ }
\boxedaddresslabel{%
\stepcounter{able}\theable.
Maria Aparecida Fernandes Almeida \\
Engenharia Biom\'edica - GPEB \\
UFSC \\
88.040.900. Fpolis - SC\\ }
\boxedaddresslabel{%
\stepcounter{able}\theable.
Maria Aparecida Fernandes Almeida \\
Engenharia Biom\'edica - GPEB \\
UFSC \\
88.040.900. Fpolis - SC\\ }
\boxedaddresslabel{%
\stepcounter{able}\theable.
Maria Aparecida Fernandes Almeida \\
Engenharia Biom\'edica - GPEB \\
UFSC \\
88.040.900. Fpolis - SC\\ }
\boxedaddresslabel{%
\stepcounter{able}\theable.
Maria Aparecida Fernandes Almeida \\
Engenharia Biom\'edica - GPEB \\
UFSC \\
88.040.900. Fpolis - SC\\ }
\boxedaddresslabel{%
\stepcounter{able}\theable.
Maria Aparecida Fernandes Almeida \\
Engenharia Biom\'edica - GPEB \\
UFSC \\
88.040.900. Fpolis - SC\\ }
\boxedaddresslabel{%
\stepcounter{able}\theable.
Maria Aparecida Fernandes Almeida \\
Engenharia Biom\'edica - GPEB \\
UFSC \\
```

```
88.040.900. Fpolis - SC\\ }
\boxedaddresslabel{%
\stepcounter{able}\theable.
Maria Aparecida Fernandes Almeida \\
Engenharia Biom\'edica - GPEB \\
UFSC \\
88.040.900. Fpolis - SC\\ }
\large\sf
\boxedaddresslabel{%
\stepcounter{able}\theable.
Maria Aparecida Fernandes Almeida \\
Engenharia Biom\'edica - GPEB \\
UFSC \\
88.040.900. Fpolis - SC\\ }
\boxedaddresslabel{%
\stepcounter{able}\theable.
Maria Aparecida Fernandes Almeida \\
Engenharia Biom\'edica - GPEB \\
UFSC \\
88.040.900. Fpolis - SC\\ }
\boxedaddresslabel{%
\stepcounter{able}\theable.
Maria Aparecida Fernandes Almeida \\
Engenharia Biom\'edica - GPEB \\
UFSC \\
88.040.900. Fpolis - SC\\ }
\end{document}
```
Esta é para formato A4.

```
\documentclass[a4paper]{artigo}
\usepackage{labels}
\LabelInfotrue
\begin{document}
\newcounter{able}
\numberoflabels=10
\addresslabel{%
\stepcounter{able}\theable.
Maria Aparecida Fernandes Almeida \\
```

```
Eng. Biom\'edica xxxxxxxxxxxxxxxxxxxx\\
CTC - UFSC \setminus \bigcup88.040.900 - Fpolis - SC \\\numberoflabels=1
\addresslabel{%
\stepcounter{able}\theable.
Maria Aparecida Fernandes Almeida \\
Eng. Biom\'edica xxxxxxxxxxxxxxxxx\\
CTC - UFSC \setminus \bigcup88.040.900 - Fpolis - SC\\}
\addresslabel{%
\stepcounter{able}\theable.
Maria Aparecida Fernandes Almeida \\
Eng.Biom\'edica xxxxxxxxxxxxx\\
UFSC \\
88.040.900 - Fpolis - SC\\}
\addresslabel{%
\stepcounter{able}\theable.
Maria Aparecida Fernandes Almeida \\
Eng. Biom\'edica xxxxxxxxxx\\
CTC - UFSC \setminus \bigcup88.040.900 - Fpolis - SC(\)\addresslabel{%
\stepcounter{able}\theable.
Maria Aparecida Fernandes Almeida \\
Eng. Biom\'edica - xxxxxxxxxxxxxxxxxxx
Eng. Biom\'edica - xxxxxxxxxxxxxxxxxxxxxx
Eng. Biom\'edica - xxxxxxxxxxxxxxxxxxxxx
Eng. Biom\'edica xxxxxxx\\
CTC - UFSC \setminus \bigcup88.040.900 - Fpolis - SC\\}
\addresslabel{%
\stepcounter{able}\theable.
Maria Aparecida Fernandes Almeida \\
Eng.Biom\'edica xxxxxxxxxxxx\\
CTC - UFSC \setminus \bigcup88.040.900 - Fpolis - SC\{\}
```
```
\addresslabel{%
\stepcounter{able}\theable.
Maria Aparecida Fernandes Almeida \\
Eng. Biom\'edica xxxxxxxxxxxxxxxxxxx\\
CTC - UFSC \setminus \bigcup88.040.900- Fpolis - SC\\ }
\addresslabel{%
\stepcounter{able}\theable.
Maria A. F. Almeida\\
Eng. Biom\'edica xxx\\
CTC- UFSC \\
88.040.900 - Fpolis - SC\\}
\end{document}
```
Quer mais etiquetas ?

```
\documentclass[12pt]{artigo}
\usepackage{labels}
\begin{document}
\numberoflabels=16
\genericlabel{%
\begin{tabular}{|c|}
\hline
Maria Aparecida Fernandes Almeida \\
\hline
Eng. Biom\'edica\\
\hline
\em cida@gpeb.ufsc.br \\
\hline
\end{tabular}}
\end{document}
```
Agora chega ! Você já deve estar "etiquetado" o bastante para suportar mais uma.

## Captulo <sup>6</sup>

## uma palavrinha palavrinha palavrinha palavrinha palavrinha palavrinha palavrinha palavrinha palavrinha palavri

Espero que estas dicas possam a juda-lo a utilizar o LATEX como uma ferramenta que irá lhe poupar tempo. No princípio você poderá pensar que esta voltando à "Idade da Pedra" por ter que ficar colocando os comandos no próprio texto ao invés de ver o que esta ocorrendo diretamente na tela como nos editores \WYSIWYG". Mas lembre-se geralmente estes editores são muito limitados quando se trata da colocação de caracteres e símbolos científicos. Além disso, são muito mais complicados para se fazer refer^encias cruzadas.

 $Existem$  várias versões "shells" para  $BTEX$  que tentam transformá-lo em "WYSI-WYG". Você deve tomar um pouco de cuidado pois muitos deles colocam seus próprios comandos de ambiente para construção de telas e raramente você terá um texto FIFX puro que possa ser aceito em qualquer sistema. No caso do FIFX2e para PC poucas adaptações terão que ser feitas quando se usa em UNIX.

Estas dicas não pretendem substituir qualquer manual de L<sup>AT</sup>EXe muitas informações sobre " LATEX Project Team" podem obtidas em:

TEX Users Group, P.O. Box 869, Santa Barbara,

CA, 93102-0869, USA - E-mail: tug@tug.org

Após algumas semanas usando o  $\mathbb{A}\mathrm{F}$ X você já saberá os principais comandos e quando algo sair errado, não hesite em consultar manuais  $[1],[4],[2], [6],[3],[5]$ , pessoas e a voc^e mesmo.

Você verá que a maioria dos erros são de digitação: esquecimento de fechar chaves, não colocação de  $\quad$  no modo matemático, etc e etc...

O grande efeito colateral é que você poderá se tornar um viciado em LT<sub>EX</sub> e não conseguira mais escrever nada em outro programa!

Para entrar em contato comigo me mandando mais coisas sobre  $\mathbb{H} \mathbb{R} X$  e/ou me apontando erros neste trabalho (mesmo que sejam idiotas) é só escrever para o seguinte endereco:

Maria Aparecida Fernandes Almeida Caixa Postal 191 - CEP: 88.010.970 - Florianoplis - S.C. Ou mande um mail para: mafa@inf.ufsc.br

## 2001: Uma palavrinha final... mesmo!

Como eu disse anteriormente ... estamos em 2001! A odisséia termina aqui... use o endereço acima se quiser "levar uma prosa" sobre qualquer outra coisa que não seja LTEX para PC ... Hummm ... !!! Neste caso, é melhor você pegar o livro  $[1] \ldots$ Eu, com certeza uso  $\LaTeX{}$ mas não para PC $\ldots$ 

## Refer^encias Bibliogracas

- [1] Lamport, Leslie  $BT_FX A$  Document Preparation System. Addison-Wesley P.C.,Inc.,USA,1986.
- [2] D.P. Carlisle  $\Delta$ FFX 3 Project Team. Packages in the graphics bundle, december, 1995.
- [3] IATEX 3 Project Team. Configuration options for Latex 2e, december, 1995.
- [4] L<sup>AT</sup>EX 3 Project Team. Latex 2e font selection, december, 1995.
- [5] LAT<sub>E</sub>X 3 Project Team. Latex 2e for authors, december, 1995.
- [6] LAT<sub>E</sub>X 3 Project Team. Latex 2e for class and packagers writers, december, 1995.